### 第1章 使用注意事项

 使用本控制器前,请仔细阅读本手册后再进行相关的操作,如有疑问请与我司工作人员联系。使 用者需具备相关的专业知识和操作技能,确保使用安全。

工作环境及防护

 1.控制系统的工作温度为 0-40℃,当超过此环境温度时系统可能会出现工作不正常甚至死机等 现象。

2.相对湿度应控制在 0-85%

3.在高温、高压、腐蚀性气体等特殊环境下工作,必须采取特殊的防护措施。

4.防止灰尘、粉尘、金属等杂物进入控制器。

 5.应防护好控制器的液晶屏(易碎品),使其远离尖锐物品;防止空中的物品撞到液晶屏上;当 屏幕有灰尘需要清洁时,应用柔软的纸巾或棉布轻轻擦除。

系统的操作

 系统操作时需按压相应的操作按键,在按压按键时,需要食指或中指的指肚按压。切记不能用指 甲按压按键,否则将造成按键面膜的损坏,而影响使用。

 初次进行操作的操作者,应在了解相应功能的正确使用方法后,方可进行相应的操作,对于不熟 悉的功能或参数,严禁随意操作或更改系统参数。

系统的检修

 当系统出现不正常的情况,需检修相应的连接或插座连接处时,应先切断系统电源。再进行必要 的检修。

 未进行严格操作的技术人员或未得到本公司授权的单位或者个人,不能打开控制系统进行维修操 作,否则后果自负。

系统保修说明

保修期:本产品自出厂之日起 12 个月内

保修范围:在保修期内,任何按使用要求操作的情况下发生的故障

保修期内:保修范围以外的故障为收费服务

保修期外: 所有的故障均为收费服务

以下情况不在保修范围内:

任何违反使用要求的人为故障或意外故障,尤其电压接错接反。

带电插拔系统连接插座而造成的损坏

自然灾害等原因导致的损坏。

未经许可,擅自拆卸、改装、修理等行为造成的损坏。

其他事项:

本说明书如有系统功能不符、不详尽处,以系统软件功能为准。

控制功能改变或完善升级,恕不另行通知。

## 第2章 产品型号

我司经过 10 余年来的发展,推出了 TC55 系列第二代产品,现有产品为 M2S, M2B, M2P。图 1 为 产品型号的详细解释。

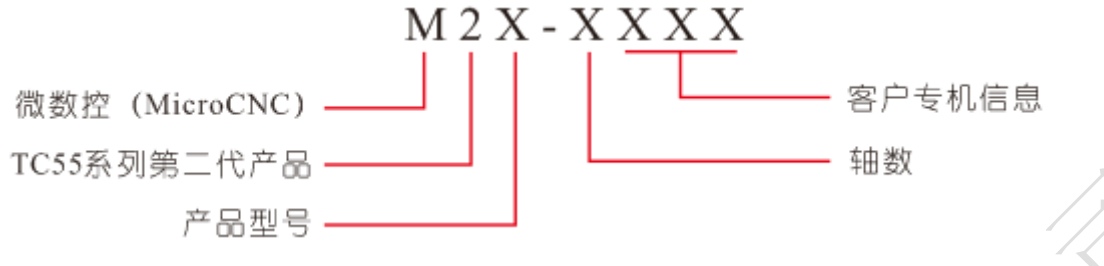

图 1 产品信息解释

特殊说明:

产品型号:P 为专业版,S 为标准版,B 为基础版。

轴数:1-4。

客户专机信息:非客户专机时,后三位为零

## 第 3 章 产品简介

 微数控 M2P 运动控制器,兼容 TC55A 运动控制器的功能,采用 ARM 和专门的运动控制芯片,外部 和内部供电采用光耦隔离的方式,实现高性能稳定的控制能力,配备 7 寸彩色液晶显示器,分辨率 为 800\*480,4 个进给轴, 一个模拟轴, 带一路标准手脉 MPG 接口, 为自动化应用、机械设备、科学 实验带来了实实在在的解决方案。我们经过多年的用户体验和技术更新,目前控制器支持联动和非 联动两种运动模式,提供 20 个程序储存,每个程序可编写 999 行。灵活的运动控制,简洁的功能 架构,方便用户使用。

➢ 7 英寸彩色液晶屏,分辨率 800\*480,显示面积 (mm)

➢ 手动界面实时显示输入、输出状态

➢ 支持开机回机械零,支持手动回机械零

➢ 支持 U 盘做媒介导入开机图片、参数、程序文件和组态功能

 $> 24$  路输入, 18 路输出

 $>$  X, Y, Z, C轴 (两轴(含两轴)以上)联动或非联动运动

➢ 最大脉冲频率 400K

➢ 开机首界面可设置

➢ 支持中文和英文选择

➢ 支持掉电记忆功能,断电后坐标显示和工件计数不会清零

➢ 限位保护,支持硬限位和软限位

➢ 支持多轴回机械零顺序选择

➢ 带有 1 路标准 MPG 接口

➢ 带有 1 路 0-10V 主轴调速模拟量输出接口

➢ 支持开机回机械零点功能

# 第 4 章 面板介绍

 产品采用简洁大方的彩色 LCD 显示屏,7 英寸,显示面积为,85.9\*154.1(mm),界面舒适。65 个轻触按键与界面配合,实现人机交换,信息控制和处理。产品背面与外部接线采用容易接线的插 拔端子和 DB 头,极大的方便了用户。

# 4.1 按键定义

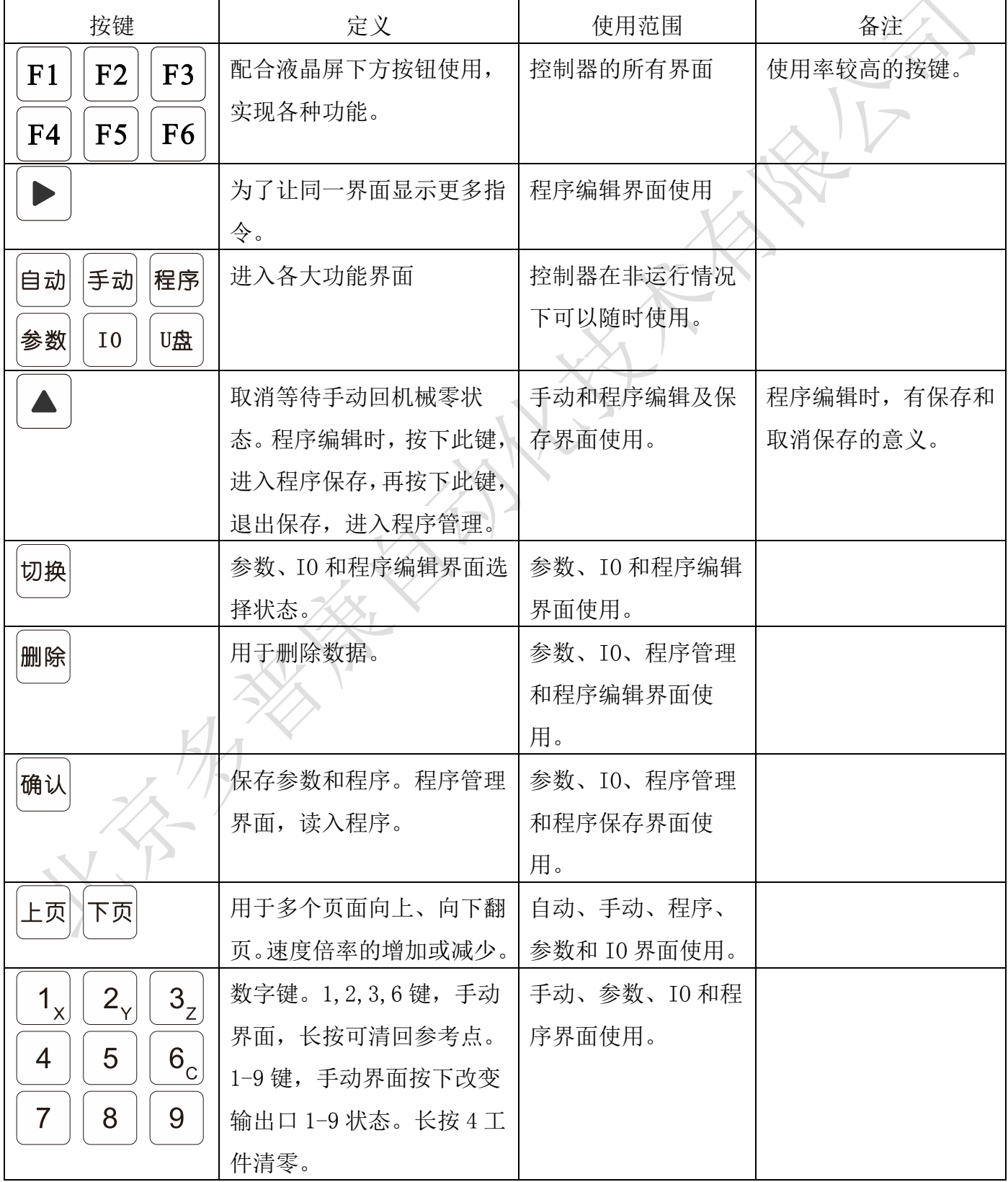

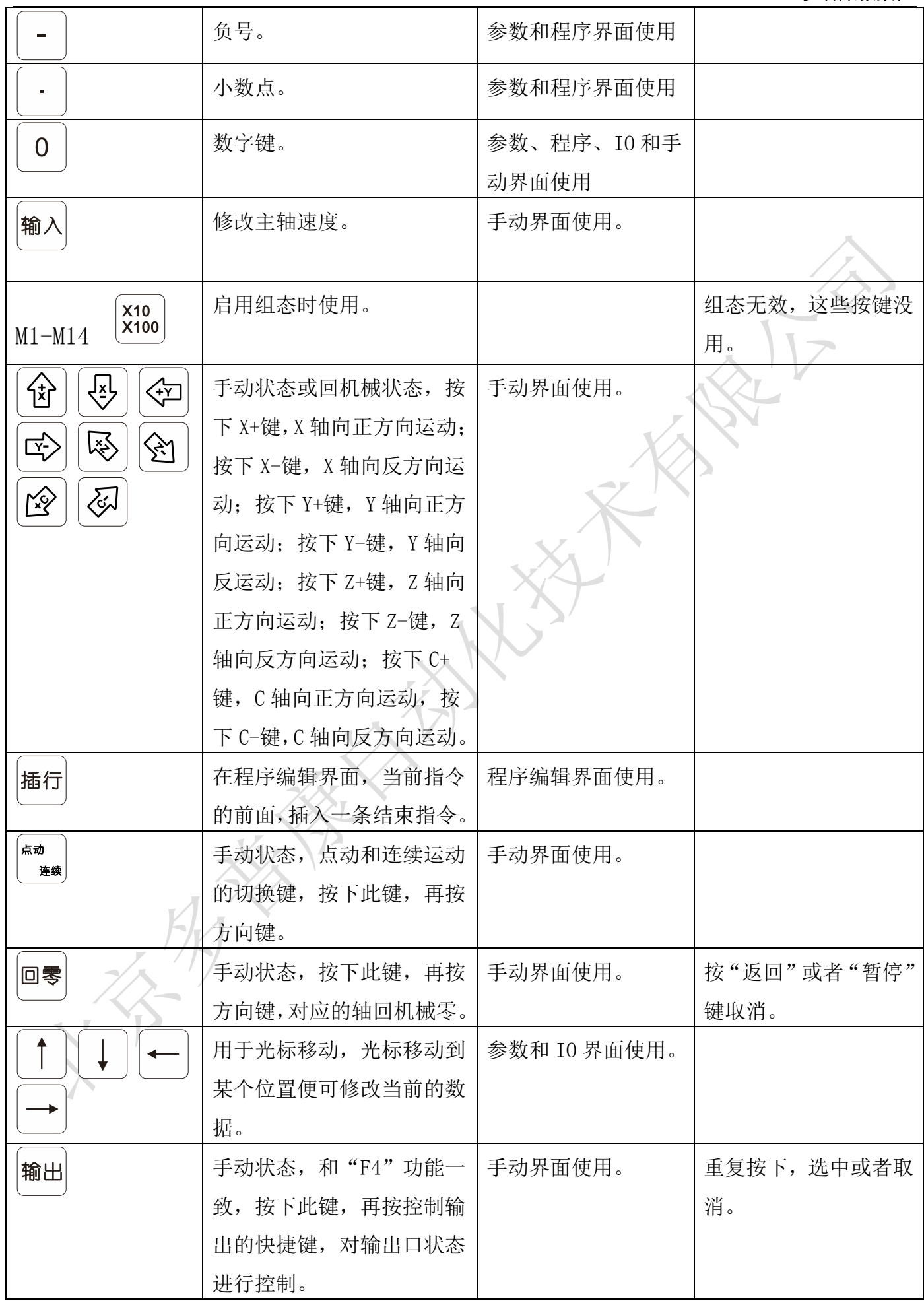

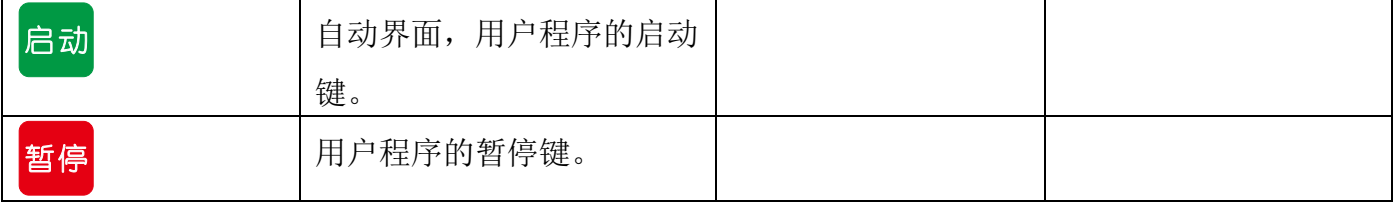

# 4.2 外观面板尺寸

- > 外形尺寸: 长×宽×厚 298×203×36.3mm
- > 嵌入口尺寸: 长×宽×厚 270×175×33mm

# 第5章 接口介绍

控制器的接口功能主要分为以下几类:

- ➢ 电源接口
- ➢ U 盘接口
- ➢ 驱动器接口
- ➢ 输入接口
- ➢ 输出接口
- ➢ 模拟量接口
- $>$  手脉 MPG 接口

# 5.1 接口说明

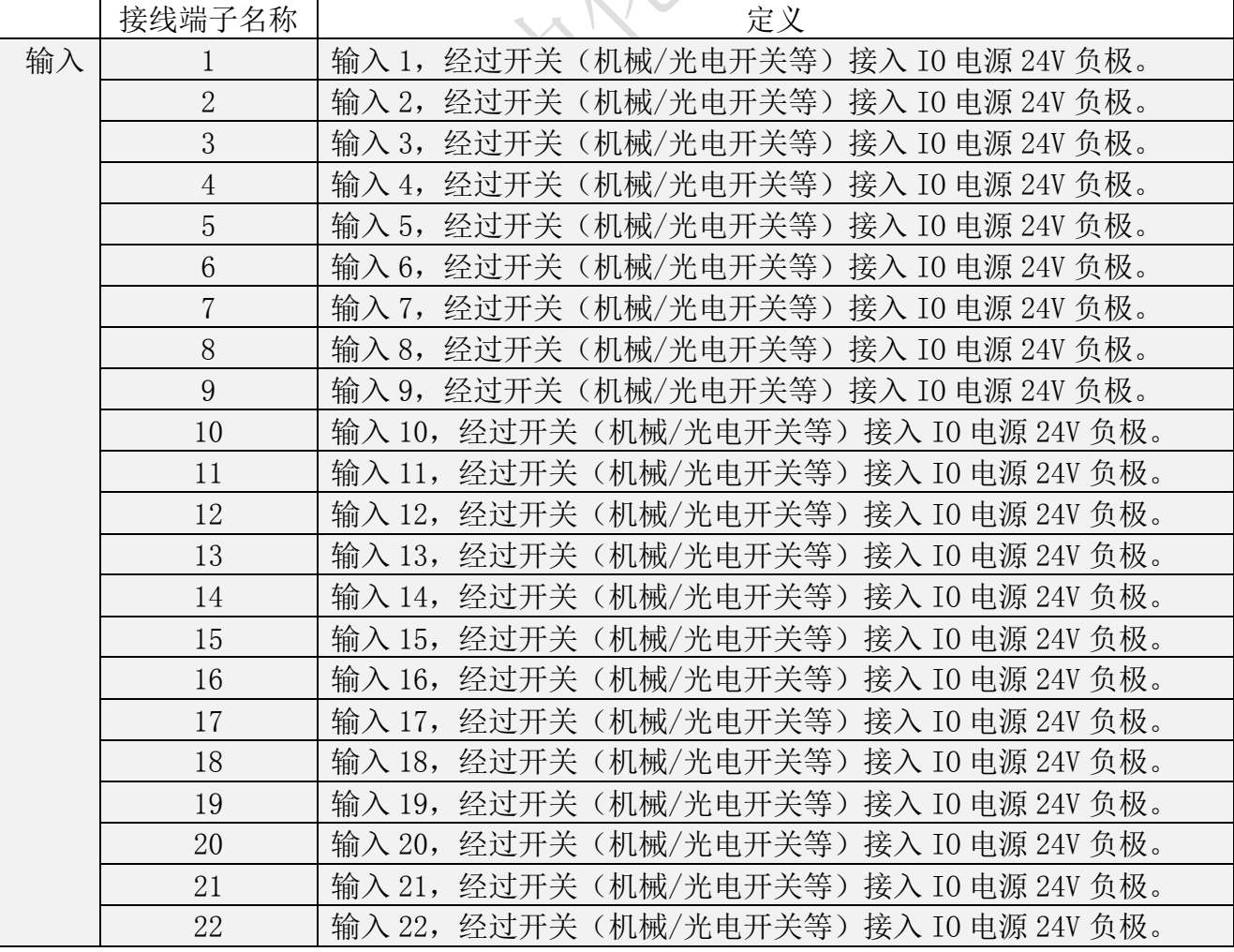

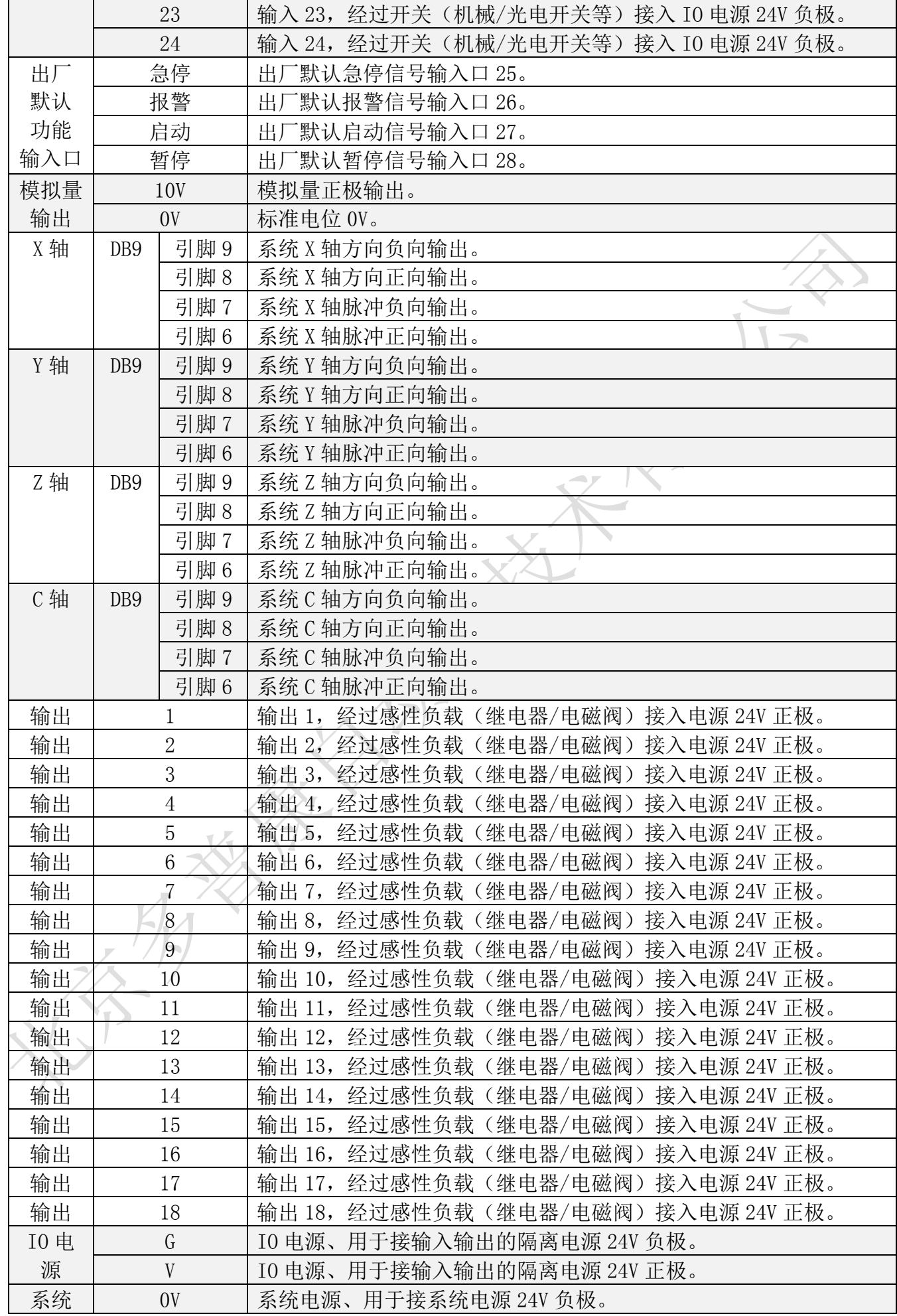

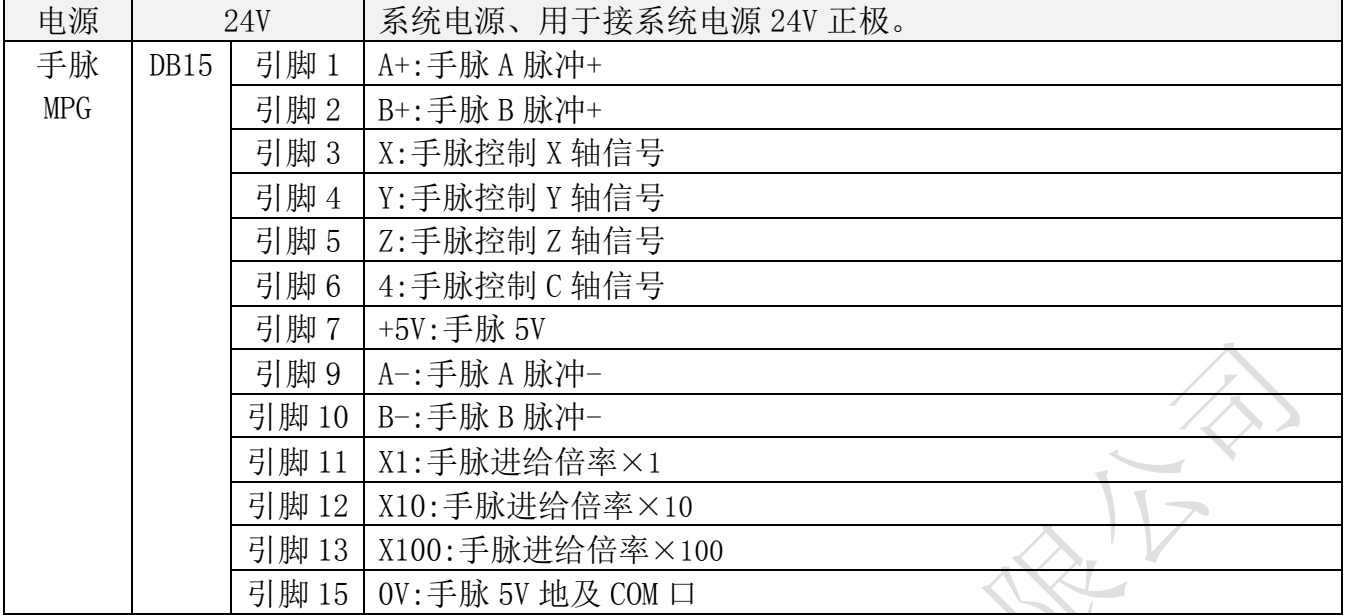

# 5.2 电源接口

 控制器的供电电源采用系统供电和 IO 供电两种方式,都接 24V 开关电源。当需要使用输入、输 出功能时,需要 IO 供电。系统供电和 IO 供电建议采用隔离不共地的两个开关电源。接线图可参照 图 2 所示。

# 5.3 输入和输出

 控制器拥有 28 路输入,18 路输出。基本上满足大部分用户的需求,如需更多功能,请联系客服 进行定制服务。输入口接入开关与 IO 设置中的参数配合实现功能。输出接感性负载, 如继电器、 电磁阀等。控制器出厂默认设置急停、报警、启动和暂停参数,客户直接参照输入口接线方式接入 开关等。如不需要可以修改参数。接线方式如图 2, 图 3 所示。

 急停(输入 25),报警(输入 26),启动(输入 27),暂停(输入 28),出厂默认功能,用户后期 根据需要可随意修改。

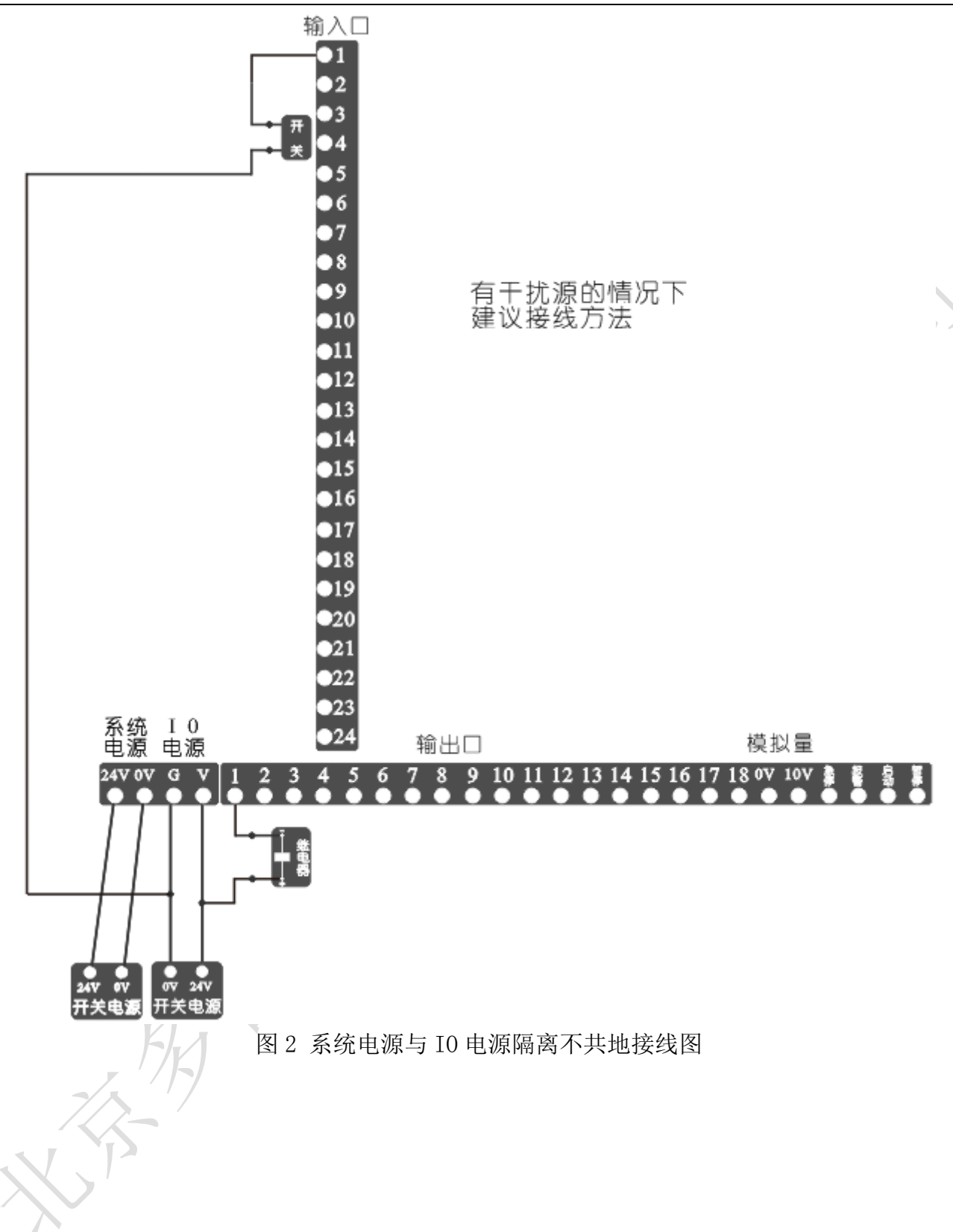

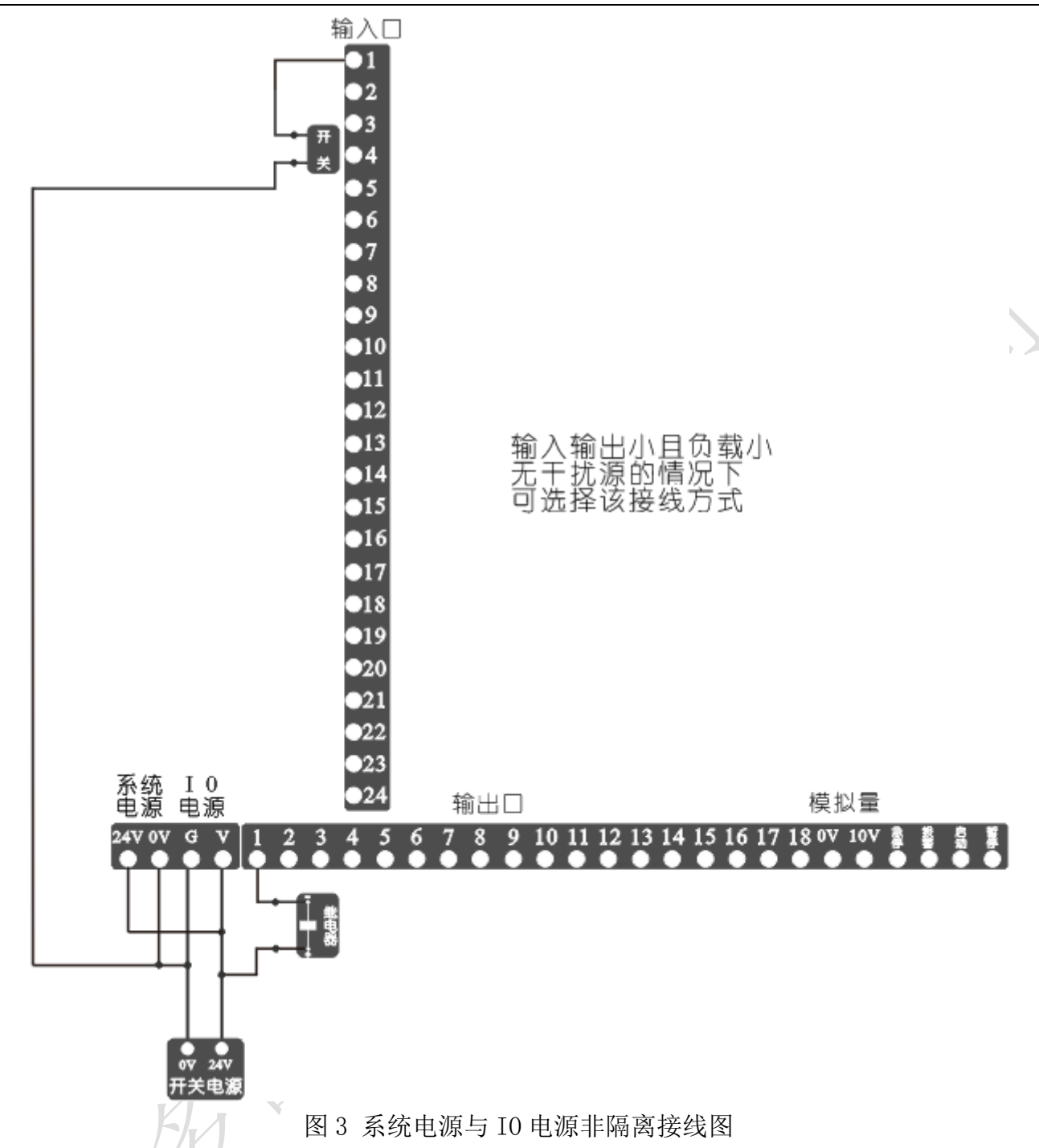

# 5.4 差分脉冲输出-驱动器接口

 控制器最多提供 4 路差分脉冲输出,驱动步进电机或伺服电机,四轴控制器分别为 X 轴、Y 轴、Z 轴、C 轴。4 路差分脉冲输出口与驱动器连接方式一样。如图 4 所示。

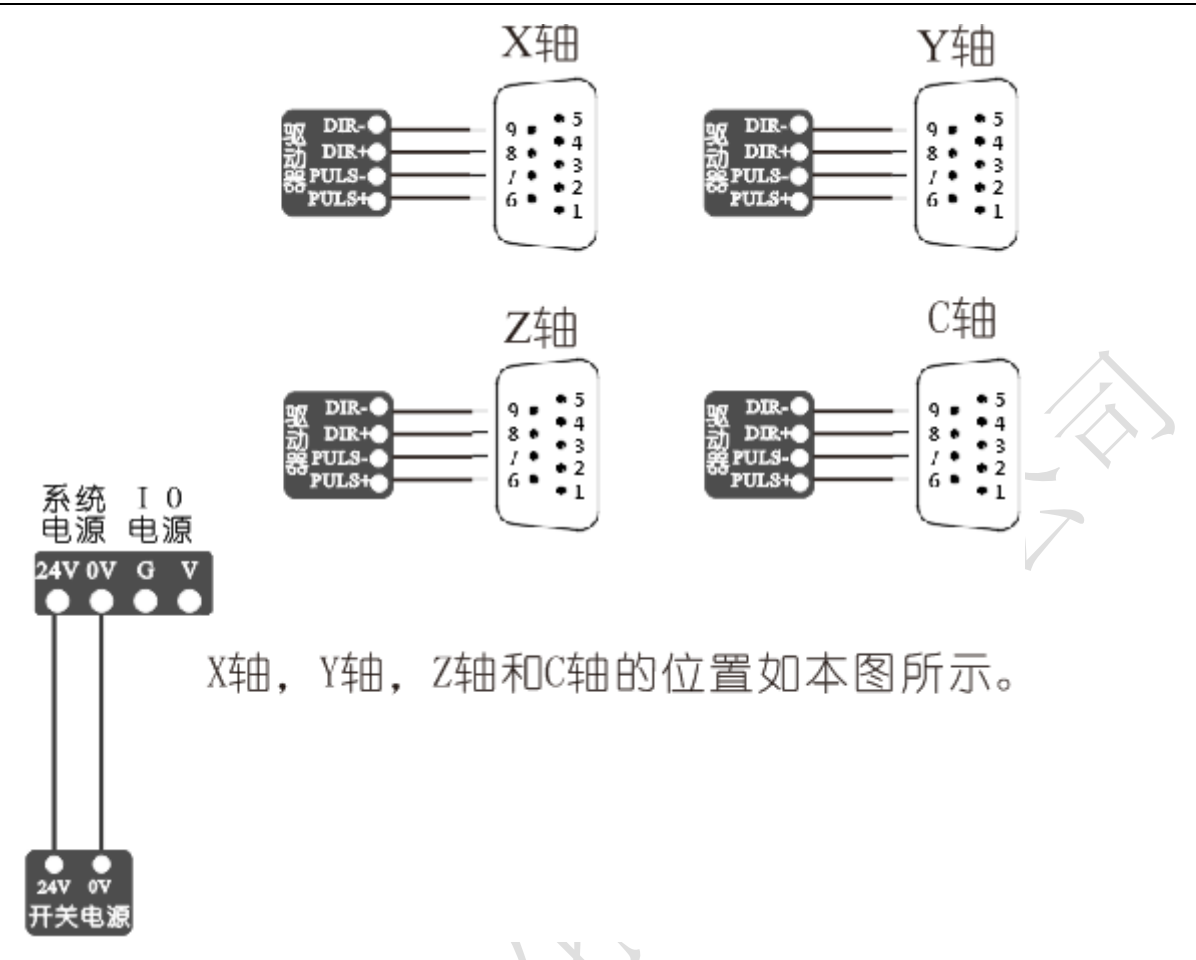

图 4 控制器差分脉冲输出口与控制器的接线方式

# 5.5 手脉 MPG

控制器带有一路标准手脉 MPG 接口, 可外接手摇脉冲发生器(即脉冲)。通过用手脉来控制坐标 轴的移动。手脉脉冲输入采用差分解法,整理采用光电隔离,系统电源与 IO 电源需同时接通 24V 开关电源。用户根据现场应用环境采取一个或两个开关电源,图 5 为两个开关电源接线示意图。

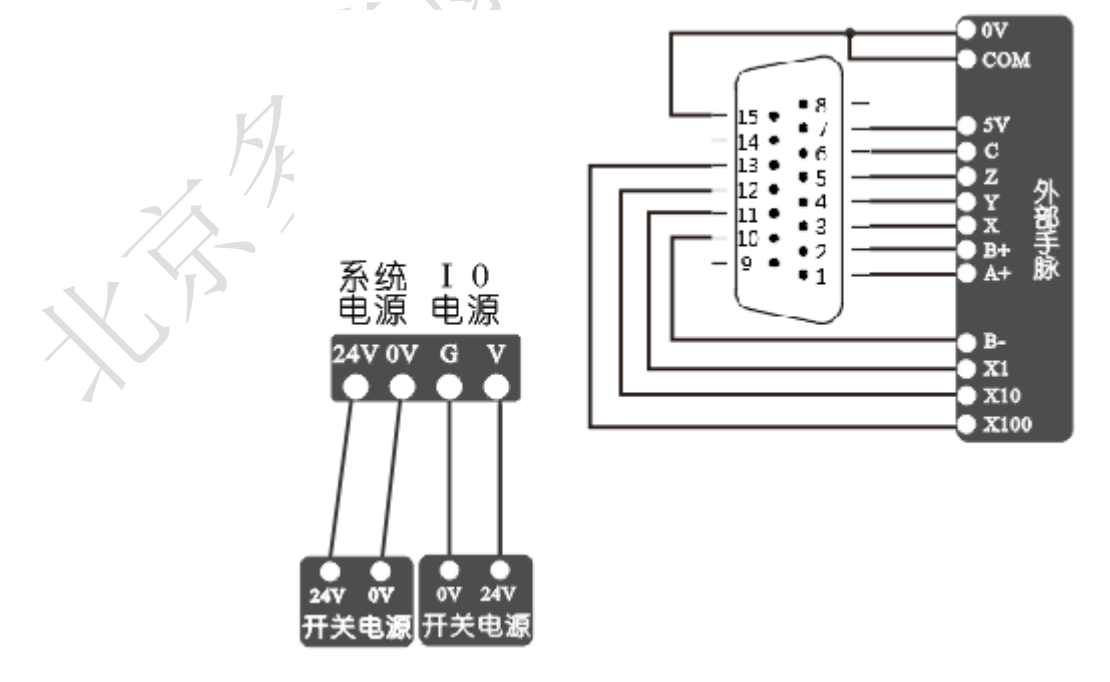

图 5 外部手脉接线方式

# 5.6 模拟量输出

 控制器带有 1 路 0-10V 主轴调速模拟量输出接口,可接变频器或伺服。主轴电压随着 S 指令改变, 实现无级调速。主轴旋转方向使能,由控制器输出信号(24V 地)接到变频器或伺服控制方向的输入 信号端。

 同时在参数-速度中设置主轴速度。如果主轴速度设为 1500r/min,那模拟量输出 10V 时对应的 速度为 1500r/min。特别注意:接主轴时,必须采取双隔离两路供电。

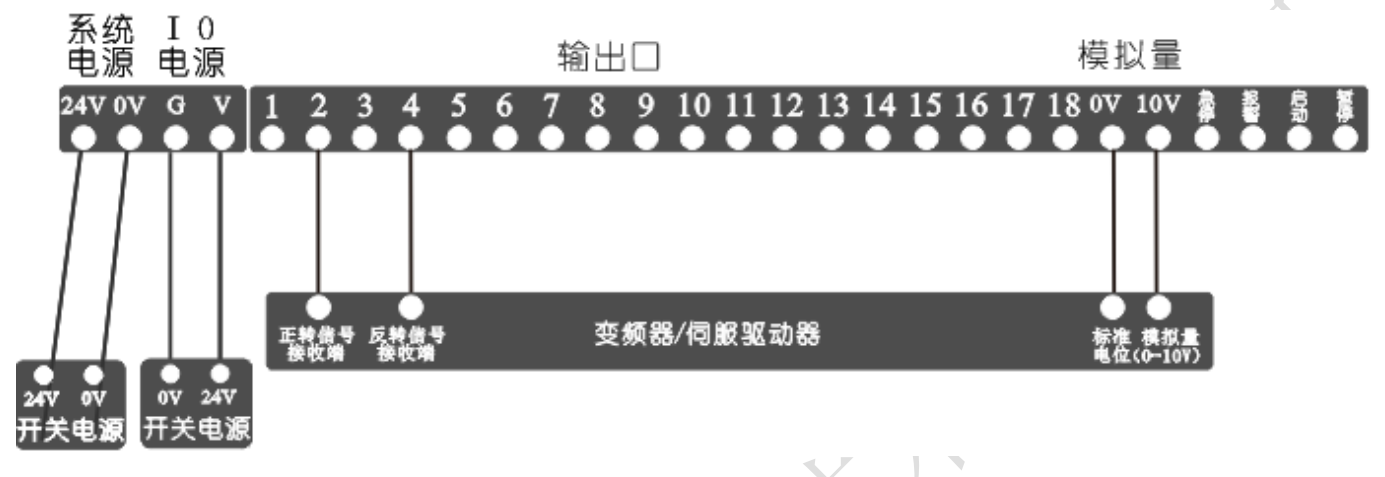

图 6 模拟量输出处接线示意图

# 第 6 章 功能介绍

7 英寸彩色显示屏用于人机信息交换,与面板上的按键或外部按钮配合使用实现功能。

## 6.1 开机界面

控制器电源接通,7 英寸彩色显示屏亮起, 首先显示开机界面, 开机界面出厂默认如图 5 所示, 带有本司的 LOGO。开机界面显示图片用户可随意设置,通过 U 盘将格式合适的图片导入控制器中, 图片格式和 U 盘导入方式下面将会介绍。

 在开机界面停留一定时间,将自动进入下一界面。控制器默认进入手动界面。用户也可以通过参 数设置选择进入手动还是自动界面。

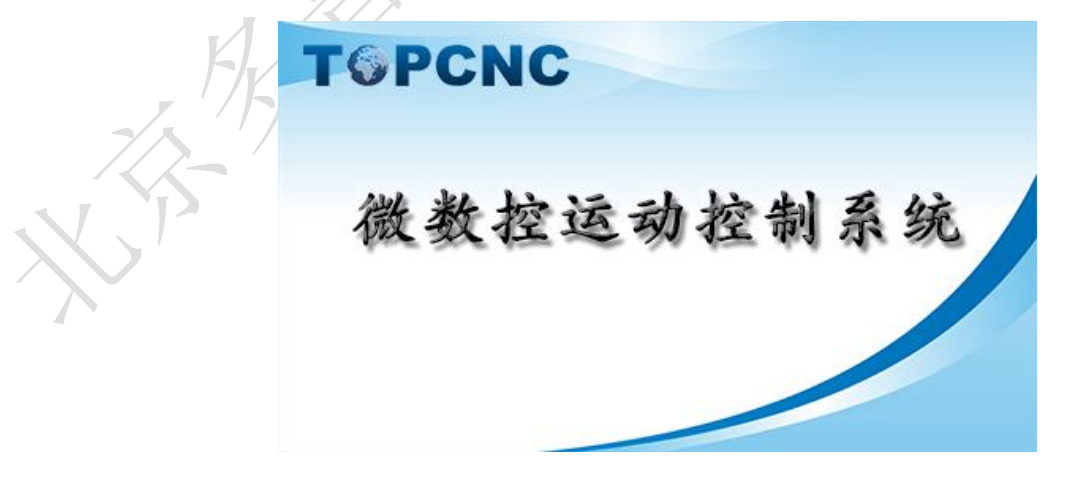

图 5 开机界面

## 6.2 手动操作

手动操作,手动状态下对控制器各轴及输入输出进行操作。界面提供了控制器工作时所需的基本

信息,与面板上的按键和外部按钮配合实现手动操作。界面如果 7 所示。

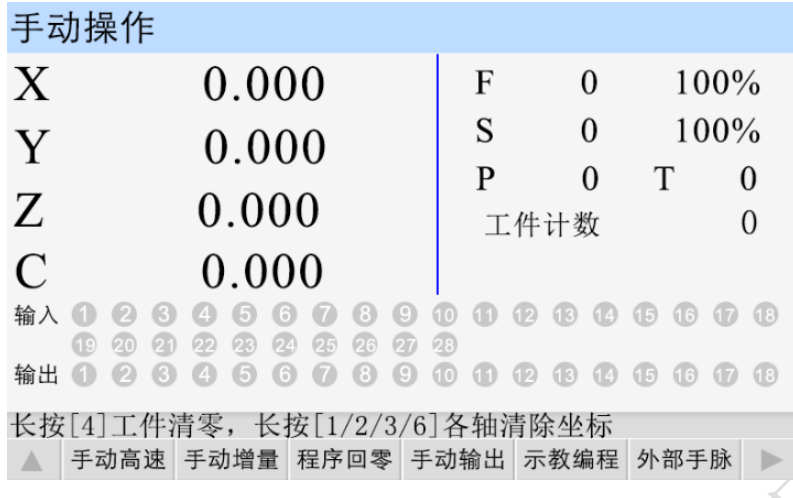

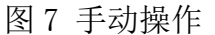

 ➢ 界面实时显示坐标轴的具体位置,断电,重新上电,坐标值不清零。有坐标清零提示语的状 态下, 长按"1", X 轴清回参考点, 长按"2", Y 轴清回参考点, 长按"3", Z 轴清回参考点, 长按"6",C 轴清回参考点。

➢ 界面实时显示当前的进给轴速度 F,为进给轴的合成速度。

 ➢ 显示进给轴速度倍率,调节进给轴运行速度的百分比。进给轴在手动或者自动情况下,实际 运行的速度=系统设置的速度×进给速度倍率,取值范围为 10%-200%。 按"上页"键一下,速度倍 率加 1, 长按速度倍率加 10%; 按"下页"键一下, 速度倍率减 1%, 长按速度倍率减 10%。

➢ 显示剩余的循环次数 P,与循环指令相关,用于自动执行中

➢ 显示剩余的延时时间 T,与延时指令相关,用于自动执行中

 ➢ 工件计数,显示当前加工的工件数量。与工件计数、工件置数指令相关,用于自动执行中。 长按"4"键,工件清零。

➢ 在界面下部出现提示语,提示当前如何操作

➢ 显示输入、输出通断状态

➢ 界面实时显示当前的主轴速度 S

 ➢ 显示主轴的速度倍率,调节主轴运行速度的百分比。主轴在手动或者自动情况下,实际运行 的速度=系统设置的速度×速度倍率,取值范围为 10%-200%。按"↑"键一下,速度倍率加 10%, 按"↓"键一下,速度倍率减 10%。

#### 6.2.1 手动高速

按面板上的"F1"键,选中"手动高速",再按"X+"键,X轴正转,按"X-"键,X轴反转, 按"Y+"键, Y 轴正转, 按"Z+"键, Z 轴正转, 按"Z-"键, Z 反转, 按"C+"键, C 轴正转, 按 "C-"键,C 轴反转。运行速度在参数-速度参数,<手动高速>参数项中设置。

### 6.2.2 手动低速

在 6.2.1 的状态下,再按"F1"键,取消选中。再按"X+"键,X 轴正转,按"X-"键,X 轴反

转,按"Y+"键,Y 轴正转,按"Z+"键,Z 轴正转,按"Z-"键,Z 反转,按"C+"键,C 轴正转, 按"C-"键,C 轴反转。运行速度在参数-速度参数,<手动高速>参数项中设置。

#### 6.2.3 手动增量

按"F2"键,选中"手动增量",进给轴将以设定值为步长,按一次方向键,运动一次。再按"F2" 键,取消选中,然后长按方向键,将连续运动。手动增量的步长在参数-控制参数,<点动增量>参 数项中设置,手动增量的速度在参数-速度参数,<点位速度>参数项中设置。

## 6.2.4 程序回零

按"F3"键,选中"程序回零",1-4轴将以最高速度同时回到程序零点,最高速度在参数-速 度参数,<合成高速>参数项设置。

## 6.2.5 输出

按"F4"键,选中"手动输出",或者按面板上的"输出"键,再按"1-9"数字键,".","0", "-","删除"," ↑","确认"," ←","→","↓",控制 1-18 输出口的通断状态,再按"F4" 键或者面板上的"输出"键,取消选中。

#### 6.2.6 示教编程

按"F5"键,进入"示教编程"界面,如图 8 所示

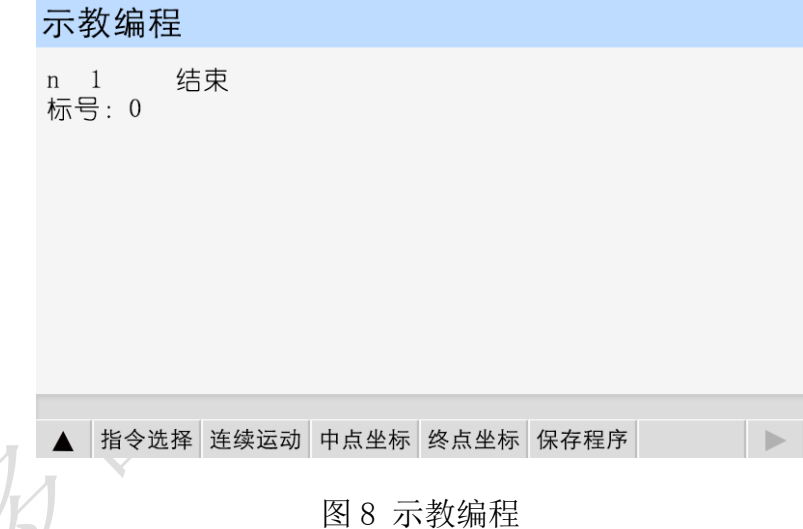

(1)示教按钮介绍:

> "指令选择"用来选择"快速运动""绝对运动""相对运动""顺圆 IJ""逆圆 IJ" 五条指令。

➢ "连续运动"与"点动运动"相互切换。

➢ "中点坐标"保存需要运动的圆弧上第二个点。

- ➢ "终点坐标"保存需要运动的圆弧上第三个点。
- ➢ "保存程序"进入保存程序。

(2)示教编程方式:

首先,通过"指令选择"来选择需要的指令;

其次, 按"X+"键, "X-"键, "Y+"键, "Y-"键, "Z+"键, "Z-"键, "C+"键, "C-" 键寻找需要的坐标点;

第三,按"下页"进入到下一条;

第四,重复前三步骤,直到程序编辑完成。

最后, 按"F5"键, 输入新程序文件名 1-4 位数字, 按"确认"键, 保存程序。

(3)特别说明

"快速运动""相对运动"走的是增量值。

"绝对运动"走绝对坐标。

"顺圆 IJ""逆圆 IJ"走相对坐标。

(4)举例

按"F1"键找到"顺圆 II"指令, 圆弧的第一个点默认, 假如这时当前 X 轴, Y 轴的坐标位置 为(0,0), 然后按"X+"走 2。按"Y+"走 2, 这时, 按"F3"键, 记忆圆弧的中点(2,2)。然后 再按"X+"走 4, 按"Y-"走到 0, 按"F4"键, 记忆圆弧终点坐标(4,0)。 编辑完成按"F5"键, 保存程序。以上程序会加工出一个圆心在(2,0),半径等于 2 的一个半圆。

#### 6.2.7 外部手脉

按"F6"键,选中"外部手脉",通过手脉控制 1-4 轴电机,手脉移动的最小距离,可在参数-控制中设置。电机转动的距离=手脉转动的格数×手脉增量×进给。

#### 6.2.8 机械回零

按面板上的"回零"键,再按某个轴的方向键,执行回机械零动作。按"返回"或者"暂停"键, 取消选中。

#### 6.3 自动执行

 按面板上的"自动"键,进入自动执行界面,该界面执行的程序为程序管理中保存的程序,如图 9 所示。按"启动"键,程序运行,运行的程序为最后一次在程序管理中读入的程序。按"暂停" 键有效。

➢ 直接显示当前加载的程序文件名和程序行。

➢ 显示当前执行到的程序行。

➢ 其它显示与手动操作界面一样,解释见手动操作界面。

## 6.3.1 单步执行

程序是由一个个程序行组成的。按"F1"键,选中"单步执行",按一次"启动"键,执行一个 程序行。单步执行就是为了检测编写的程序,运动状态是否正确。

### 6.3.2 连续执行

在"单步执行"状态下,再按一次"F1"键,取消"单步执行",这时按"启动"键,程序连续 执行,到最后程序行。

#### 6.3.3 暂停程序

程序运行时, 按下"暂停"键, 程序运行暂停, 再按"启动"键, 程序接着执行。

# 6.3.4 终止程序

程序运行时,按下"F2"键,程序运行终止,并跳到程序第一行。再按"启动"键,程序从第一 行开始执行。

| 自动执行             |                               |                                                                                     |   | 文件: 1234             |  |
|------------------|-------------------------------|-------------------------------------------------------------------------------------|---|----------------------|--|
| X                | 0.000                         | F<br>$\overline{0}$                                                                 |   | 100%                 |  |
| Y                | 0.000                         | S<br>$\overline{0}$                                                                 |   | 100%                 |  |
| Z                | 0.000                         | P<br>$\theta$<br>工件计数                                                               | T | $\theta$<br>$\theta$ |  |
| $\overline{C}$   | 0.000                         |                                                                                     |   |                      |  |
| 程序信息             |                               |                                                                                     |   |                      |  |
| n<br>$n \quad 2$ | 标号:0<br>模拟量输出 S: 1500<br>标号:0 | 绝对运动 X:0.000 Y:0.000 Z:0.000 C:0.000 F:200                                          |   |                      |  |
|                  | 单步执行 终止程序                     |                                                                                     |   |                      |  |
|                  |                               | $\overline{B}$ $\alpha$ $\overline{A}$ $\overline{C}$ $\overline{A}$ $\overline{C}$ |   |                      |  |

图 9 自动执行

## 6.4 参数设置

按面板上的"参数"键进入参数设置界面,默认进入控制参数界面,如图 10 所示。

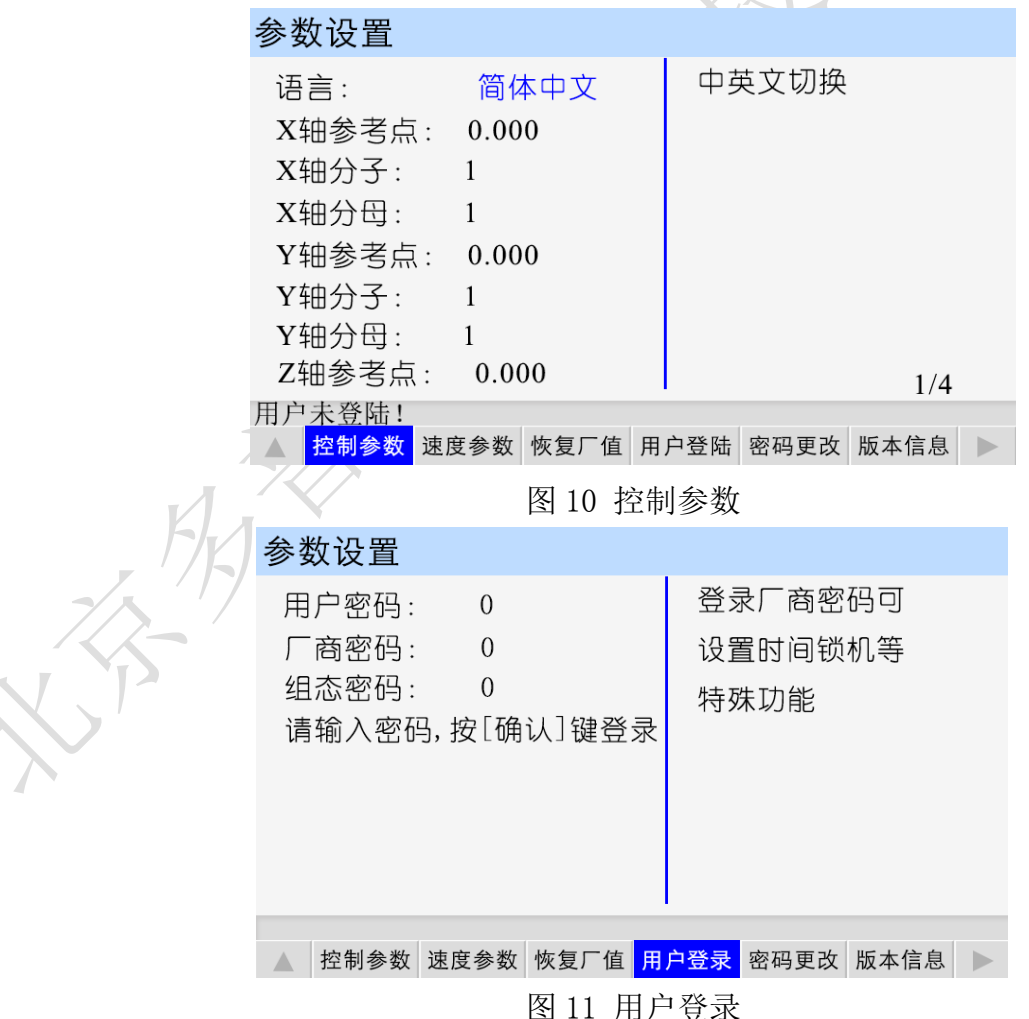

# 6.4.1 用户登录

保持在参数设置界面, 按"F4"键, 进入用户登录界面。参数修改, 打开 U 盘文件都需先登录用 户。用户登录界面如图 11 所示。

用户密码:登录用户密码,设置用户级使用参数,默认出厂密码为: 123456。

厂商密码:登录厂商密码,设置厂商级使用功能,时间锁机功能,厂商密码暂不告知用户。

 组态密码:登录组态密码,设置、使用组态功能,默认组态出厂密码为:12345609。组态功能具 体使用方法下面将会介绍。

输入密码后。按"确认"键登录。

# 6.4.2 控制参数

登录用户后,按"F1"键,进入控制参数界面。下表列出控制参数界面所有的参数。设置完成后, 根据提示, 按"确认"键保存。

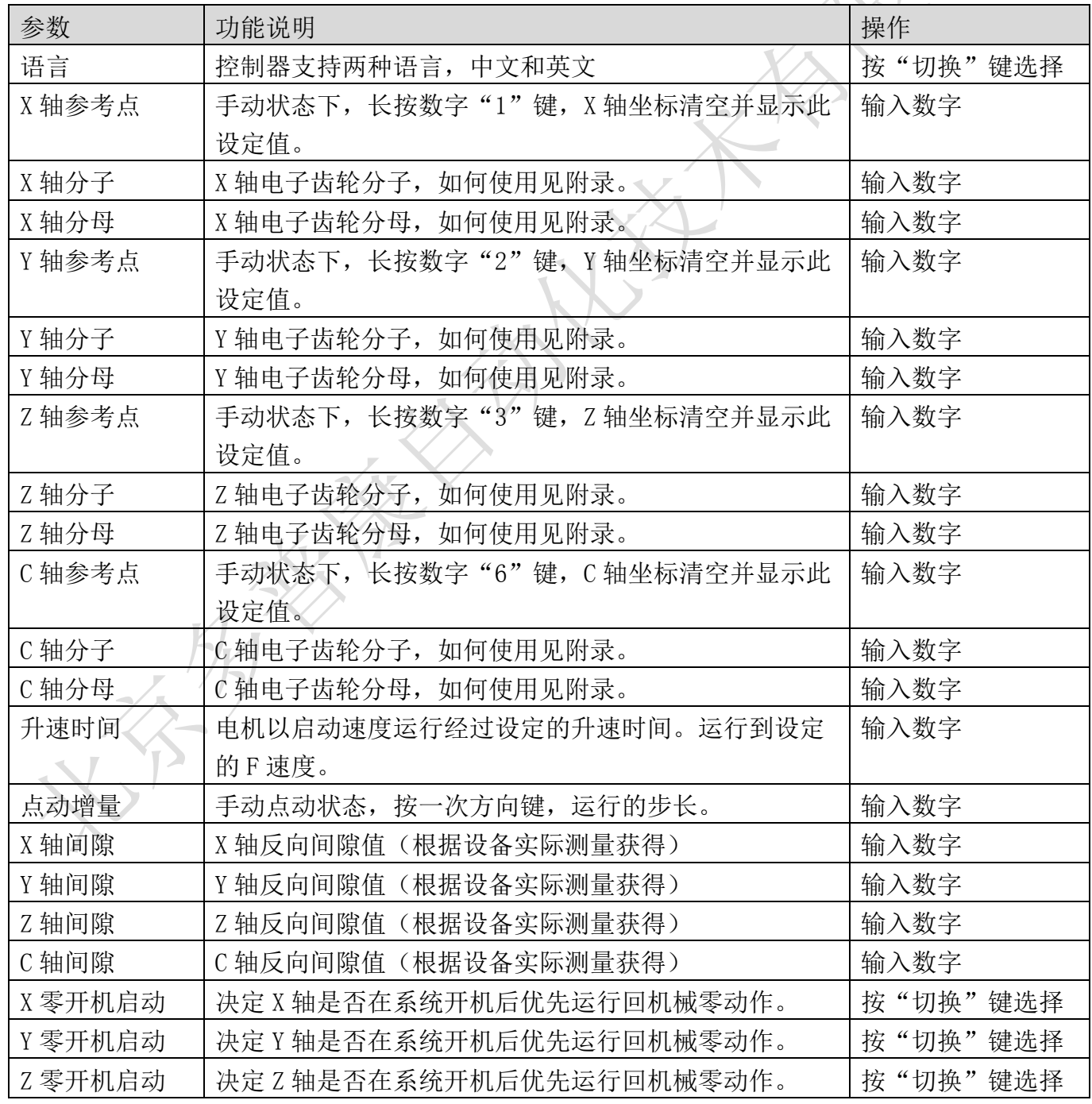

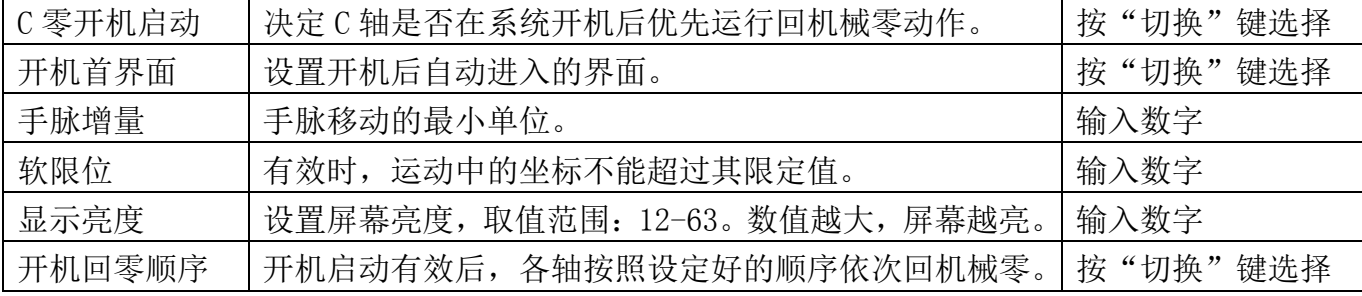

# 6.4.3 速度参数

按面板上的"F2"键,进入速度参数界面,在该界面设置速度,软限位坐标及组态有效是否等。 下表列出速度参数界面所有参数。有些参数需要登录特定的用户密码才能正常显示并设置。设置完 成后,根据提示,按"确认"键保存。  $\mathbf{1}$ 

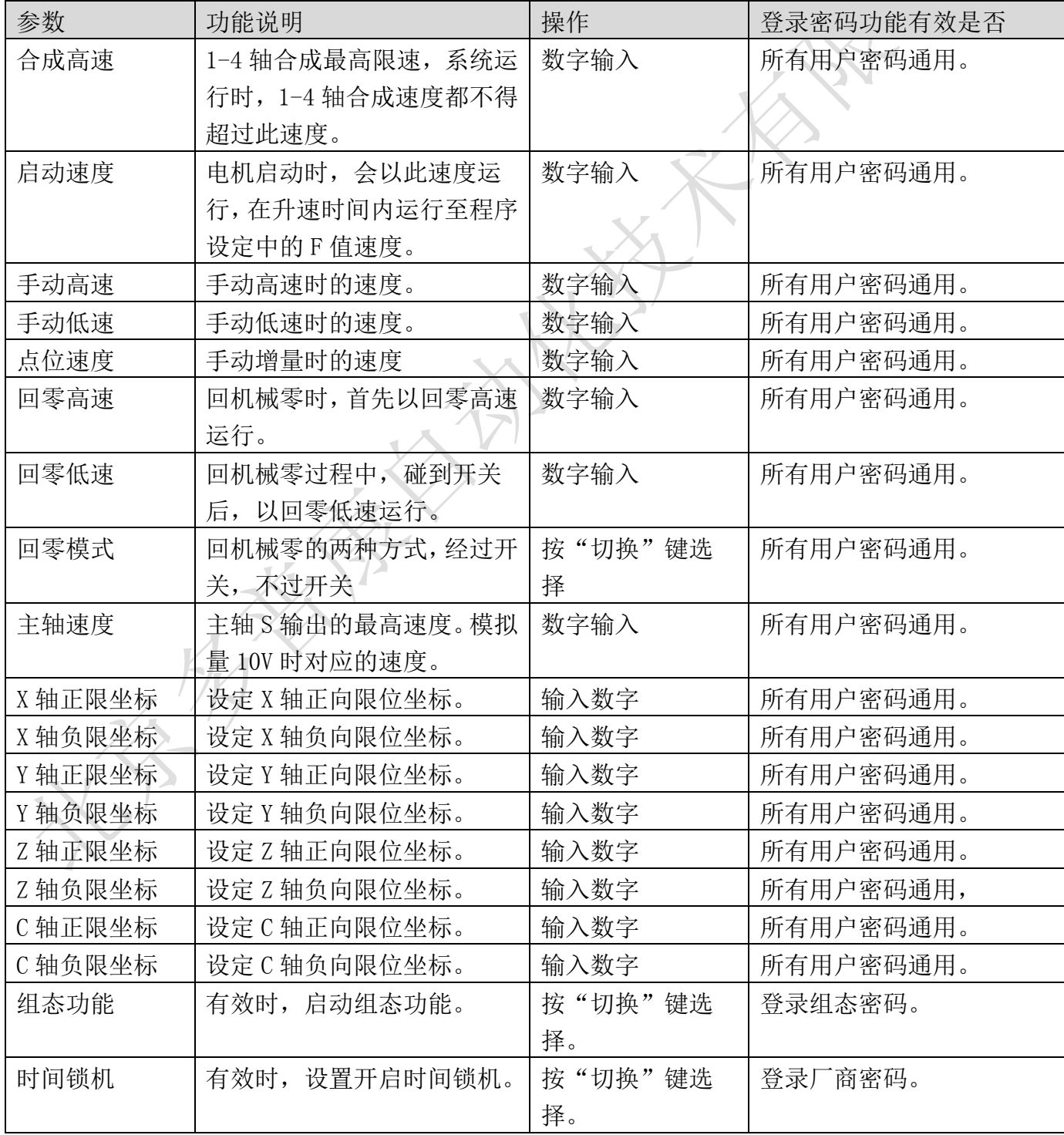

## 6.4.4 恢复厂值

按"F3"键,进入恢复厂值界面,在该界面,根据提示,按"确认"键,等待一段时间,将参数 和 IO 恢复至出厂数据。

# 6.4.5 密码更改

按"F5"键,进入密码更改界面,按提示输入新密码,按"↑"键或"↓"键换行。"上页"键 或者"下页"键换页,修改其它功能密码。

## 6.4.6 版本信息

按"F6"键,查看控制器软件或硬件版本。不同批次的产品软件或硬件版本号可能存在差别。

### 6.5IO 设置

 按面板上的"IO"键,进入 IO 设置界面,默认进入系统参数界面,如图 12 所示。IO 设置是对 控制器输入、输出功能讲行设置。设置 IO 参数需先登录用户。然后按光标键移动, "切换"键选 择,"确认"键保存。

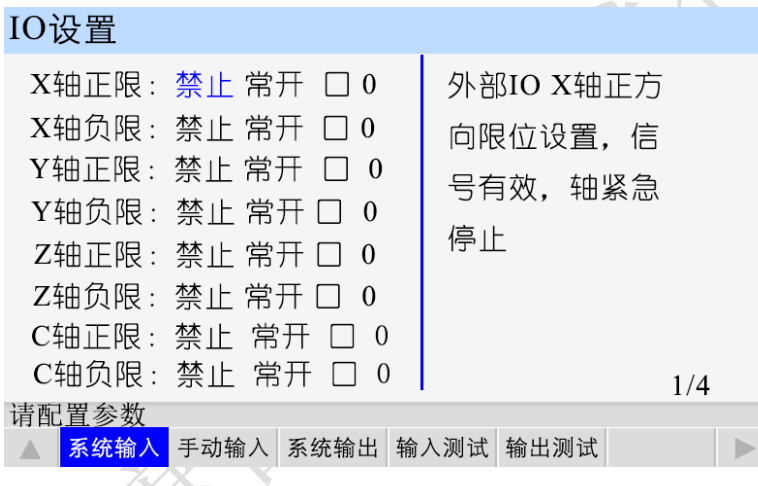

图 12 系统输入

# 6.5.1 系统输入

该界面包含控制器限位、报警、急停和外部启动等输入功能设置。

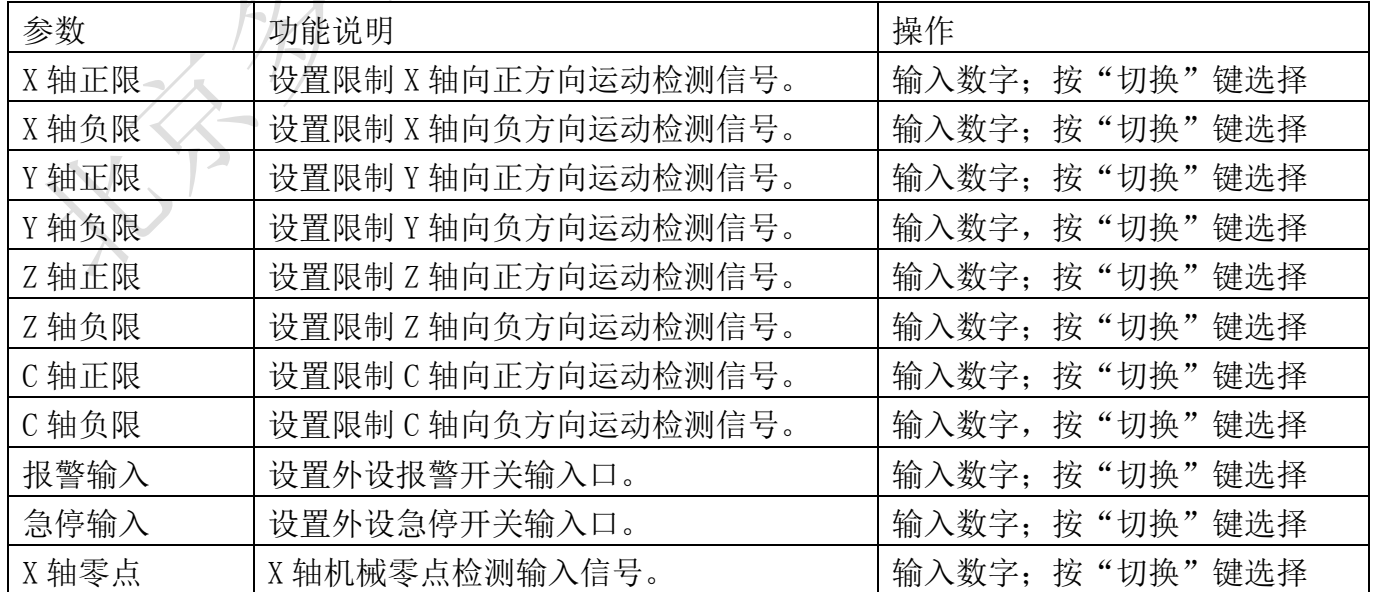

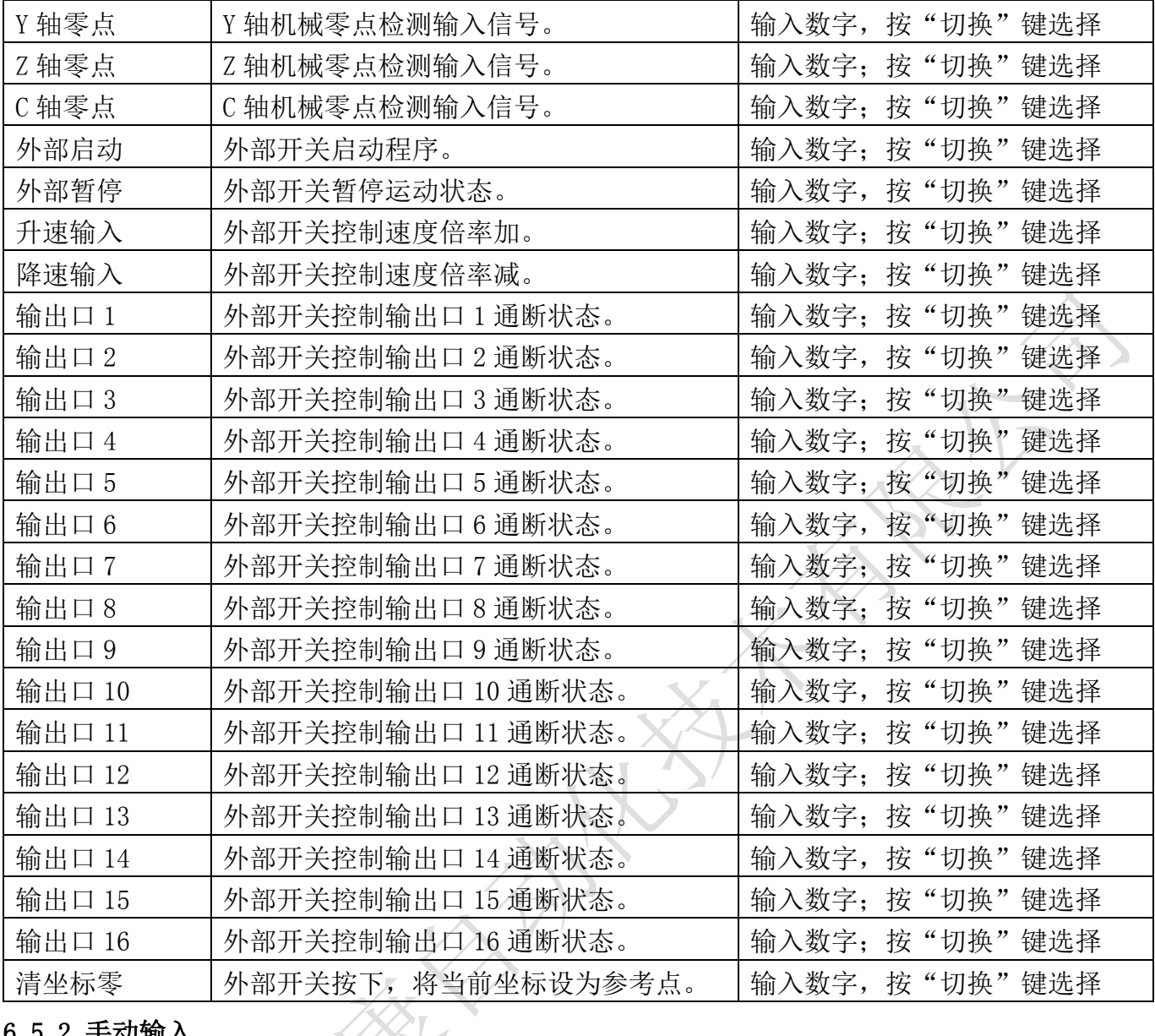

# 6.5.2 手动输入

按"F2"键进入手动输入界面。该界面设置外部开关进行手动操作时的参数。

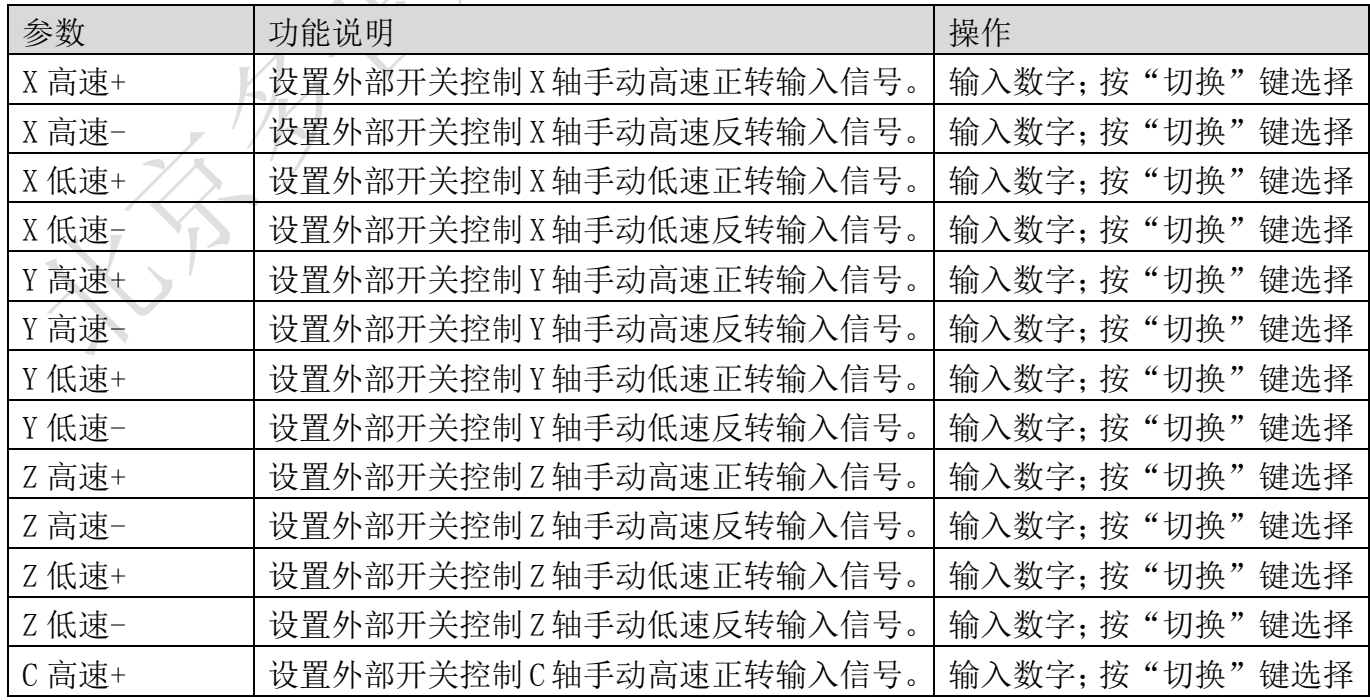

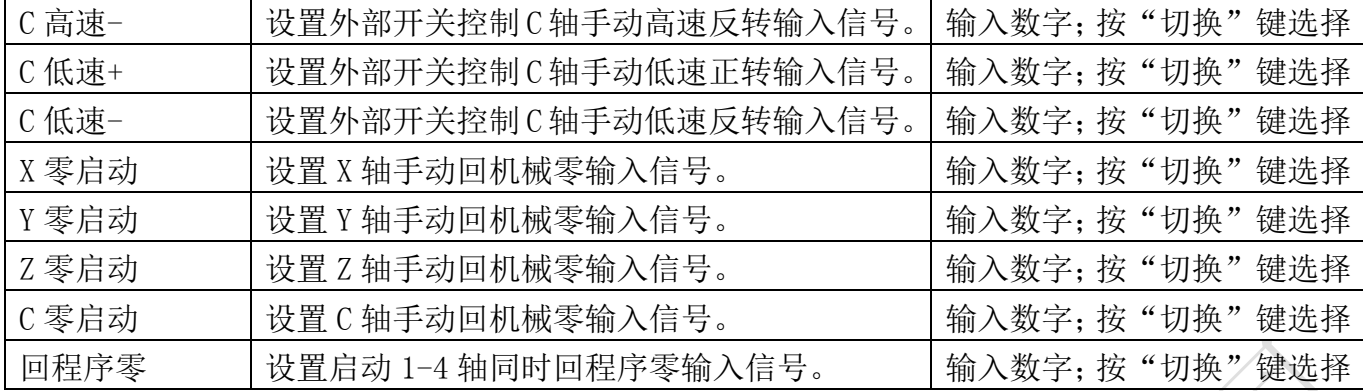

# 6.5.3 系统输出

按"F3"键,进入系统输出,在该界面设置程序运行过程中,按"暂停"键,输出口的状态。

| 参数    | 功能说明                     | 操作       |
|-------|--------------------------|----------|
| 输出 01 | 设置程序自动运行, 按"暂停"输出口1的状态。  | 按"切换"键选择 |
| 输出 02 | 设置程序自动运行, 按"暂停"输出口2的状态。  | 按"切换"键选择 |
| 输出 03 | 设置程序自动运行, 按"暂停"输出口3的状态。  | 按"切换"键选择 |
| 输出 04 | 设置程序自动运行, 按"暂停"输出口4的状态。  | 按"切换"键选择 |
| 输出 05 | 设置程序自动运行, 按"暂停"输出口5的状态。  | 按"切换"键选择 |
| 输出 06 | 设置程序自动运行, 按"暂停"输出口6的状态。  | 按"切换"键选择 |
| 输出 07 | 设置程序自动运行, 按"暂停"输出口7的状态。  | 按"切换"键选择 |
| 输出 08 | 设置程序自动运行, 按"暂停"输出口8的状态。  | 按"切换"键选择 |
| 输出 09 | 设置程序自动运行, 按"暂停"输出口9的状态。  | 按"切换"键选择 |
| 输出 10 | 设置程序自动运行, 按"暂停"输出口10的状   | 按"切换"键选择 |
|       | 态。                       |          |
| 输出 11 | 设置程序自动运行, 按"暂停"输出口 11 的状 | 按"切换"键选择 |
|       | 态。                       |          |
| 输出 12 | 设置程序自动运行, 按"暂停"输出口12的状   | 按"切换"键选择 |
|       | 态。人厂                     |          |
| 输出 13 | 设置程序自动运行, 按"暂停"输出口13的状   | 按"切换"键选择 |
|       | 态。                       |          |
| 输出 14 | 设置程序自动运行, 按"暂停"输出口14的状   | 按"切换"键选择 |
|       | 态。                       |          |
| 输出 15 | 设置程序自动运行, 按"暂停"输出口15的状   | 按"切换"键选择 |
|       | 态。                       |          |
| 输出 16 | 设置程序自动运行, 按"暂停"输出口16的状   | 按"切换"键选择 |
|       | 态。                       |          |
| 输出 17 | 设置程序自动运行, 按"暂停"输出口 17 的状 | 按"切换"键选择 |
|       | 态。                       |          |
| 输出 18 | 设置程序自动运行, 按"暂停"输出口18的状   | 按"切换"键选择 |
|       | 态。                       |          |

6.5.4 输入测试

 按"F4"键,在该界面测试输入口 1-28 信号是否正常。数字序号 01-28 分别对应输入口 1-28, 输入口与 IO 电源 24V 地短接时,对应位置变为"通"。为了提高输入信号的可靠性,系统具有干扰 过滤功能,信号需要保持 2 毫秒以上。

没有变化时。可能出现以下情况:

IO 电源没有接入 24V。

该输入信号线连接不正常。

该路输入信号电路出现故障。

## 6.5.5 输出测试

 按"F5"键,在该界面测试输出口 1-18 信号是否正常。数字序号 01-18 分别对应输出口 1-18, 按光标键选中输出口,"切换"键选择输出口状态,当"通"时,输出口和 IO 电源正极有 24V 的电 压,当"断"时,输出口和 IO 电源之间电压为零。当输出口没有根据界面状态显示通断状态变化 时,可能为如下情况:

IO 电压没有接入 24V。

该输出信号线连接不正常。

该路输出信号电路出现故障。

6.5.6 时间锁机

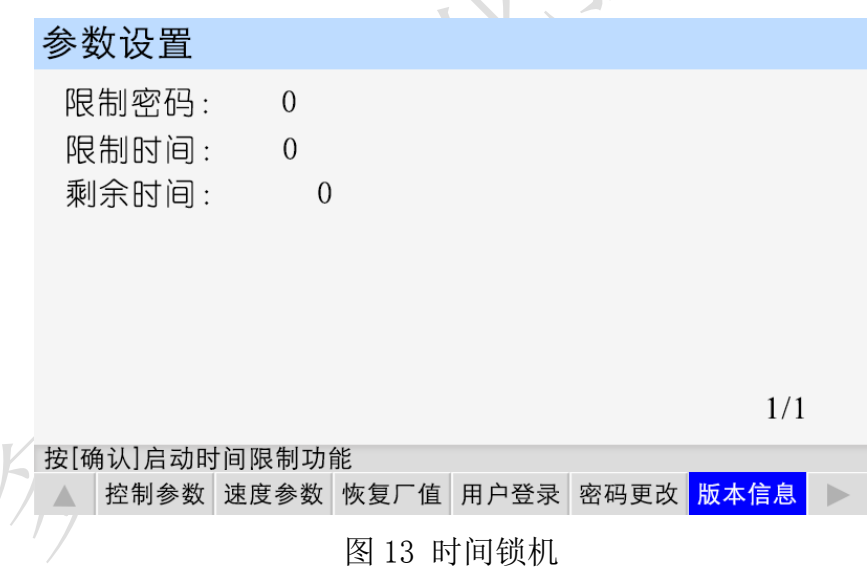

时间锁机就是控制器到达设定使用的时间,停止工作,需输入锁机密码才能正常开机。

登录厂商密码,参数设置-速度参数中将多出一项功能:时间锁机。按"切换"键选择"有效", 按"确认"键保存。再按"F6"键,在版本信息界面按"切换"键,界面显示如图 13 所示。移动 光标,输入限制密码和限制时间。按"确认"键启动时间限制功能。重启,时间锁机功能生效。

#### 第7章 U 盘

控制器提供了1路插入U 盘接口,U 盘作为 PC 机上位机软件和控制器的媒介, 将在上位机软件 中设置的参数、工程、程序和开机图片导入控制器中。

将 U 盘插入控制器中, 登录用户, 按"U"盘, 界面显示如图 14 所示。根据提示, 按"F6"键,

界面如图 15 所示。通过上、键选中文件,上、下页键翻页。选好文件, 按"确认"键。然后再进 行导入图片、程序等操作。下面分别介绍如何导入文件。

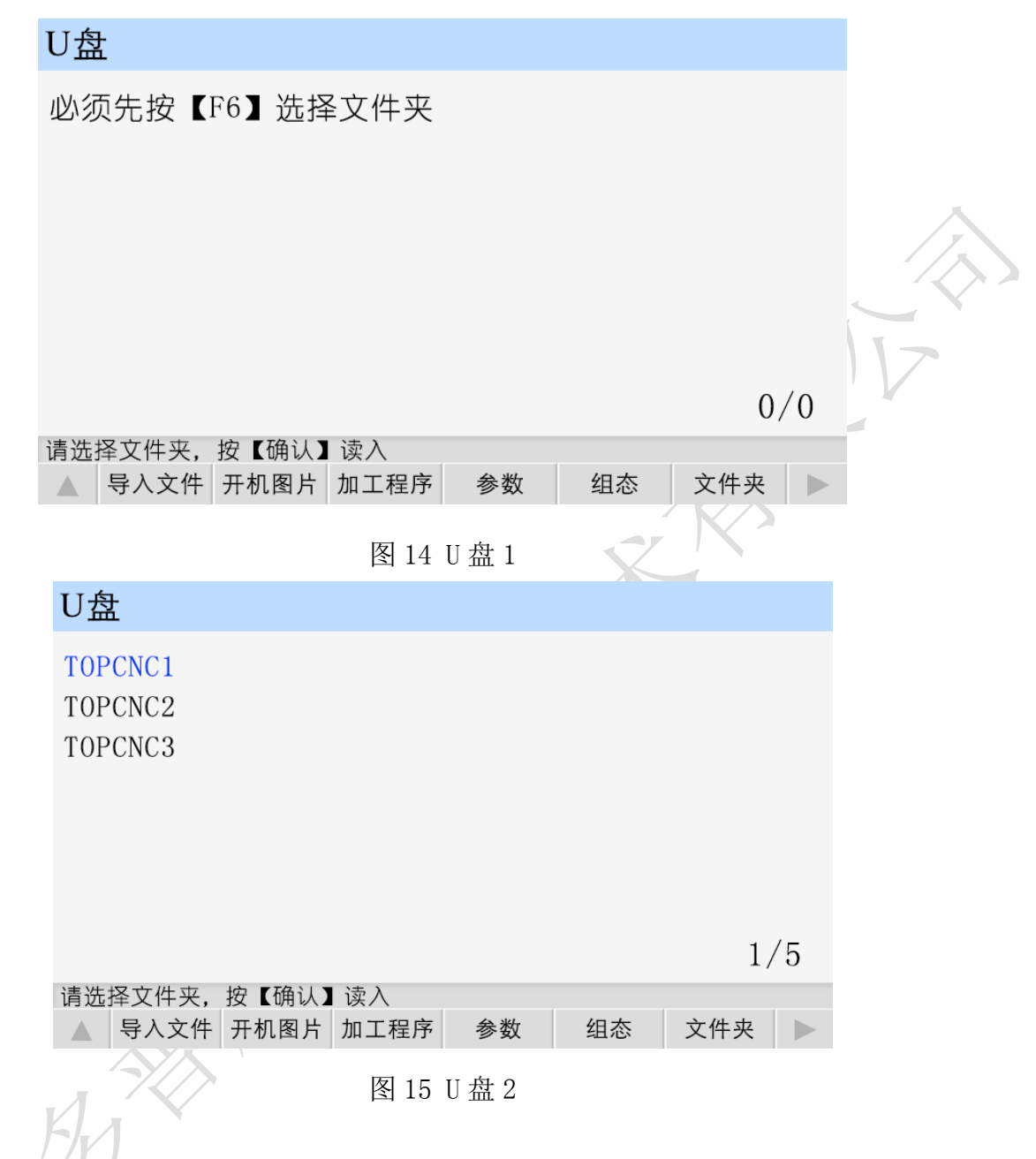

# 7.1 开机图片

按"F2"键,打开 U 盘中的图片, 按光标键上下移动光标, 选中开机图片, 再按"F1"键, 等待 一会儿,将图片完全导入控制器。此图片作为控制器上电后的开机界面。

图片要求:分辨率 800\*480;24 位色,文件尾缀以.BMP 命名。

# 7.2 加工程序

按"F3"键,打开 U 盘中的程序, 按光标键上下移动光标, 选中程序, 再按"F1"键, 等待一会, 将程序导入控制器。此程序在程序管理以 9001 起始命名。作为自动执行运行的程序。

# 7.3 参数

按"F4"键,打开 U 盘中的设备参数,再按"F1"键,将设备参数加载到控制器中。设备参数为 IO 设置和参数设置中的参数。

## 7.4 组态

按"F5"键,打开 U 盘中的组态,再按"F1"键,将组态功能导入控制器中。(不需要移动光标, 按一下"F1"键, 能将 U 盘中所有与组态功能相关的全部导入控制器中)

## 第 8 章 程序管理

程序管理中存放着自动执行中运行的程序。按"程序"键,界面显示如图 16 所示。

## 8.1 文件列表

 此列表显示控制器保存的所有程序,按光标键移动光标,选中程序,进行程序的编辑、修改、读 入、删除等操作。控制系统最多可存 20 个程序文件。每个程序文件最多可存 999 个程序行。

# 8.2 程序文件删除

在程序管理界面,按光标键移动光标,选中文件,按"删除"键,出现提示语"如果决定删除文

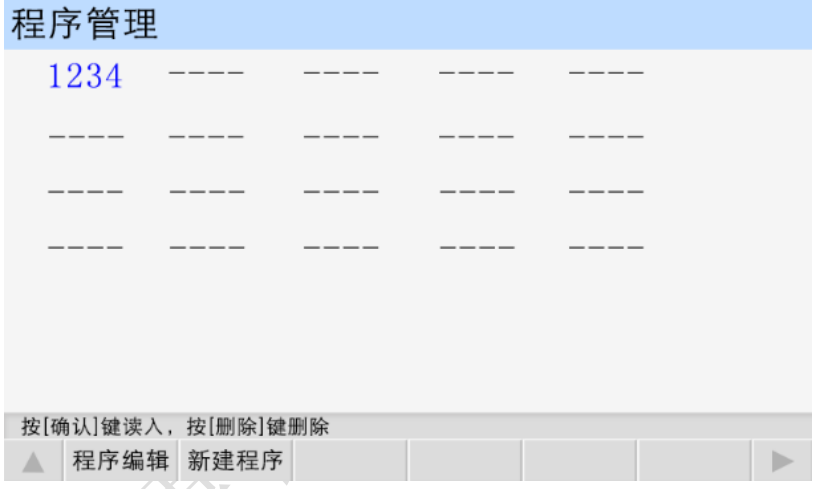

图 16 程序管理

件,再按[删除]键,慎用!",再按一次"删除"键,能将程序文件彻底删除。

#### 8.3 程序编辑

 按"F1"键,读入程序文件,可在此基础上进行程序指令的编辑、删除等操作。如图 17 所示, 为控制器默认程序。

程序编辑  $n \quad 1$ 绝对运动 标号: 0  $X: 0.000 Y: 0.000$  $Z: 0.000$  $C:0.000$  $F: 0$ ▲ 相对运动 绝对运动 输出 暂停 循环 图 17 程序编辑

上页:从当前程序行翻到上一程序行。

下页: 从当前程序行翻到下一程序行。长按"下页"时, 弹出窗口, 输入数字, 按"确认", 快 速跳到输入的程序行。

拓展:查找更多的指令。

删除:短按"删除"键,删除当前程序行光标所在的数据。长按"删除"键,删除当前的程序行。 切换:用于回机械零选轴, 选择输入、输出状态及工件计数方向。

 为了便于使用,本控制器采用汉字或英文命令选择方式。通过屏幕下方的 F1-F6 及拓展按键选择 指令,按光标键移动光标,修改数据。修改完毕,按"下页"键,换新的指令行,重复以上操作直 到加工动作编写完成。

## 8.4 新建程序

按"F2"键,新建程序文件,默认所有指令都是结束。

## 8.5 保存程序

程序编辑完毕, 按"返回"键, 保存程序界面, 如图 18 所示。 程序文件名:程序名可以由 1 至 4 位数的任意数字组成。 输入文件名,按"确认"键保存文件,按"返回"键,取消保存。

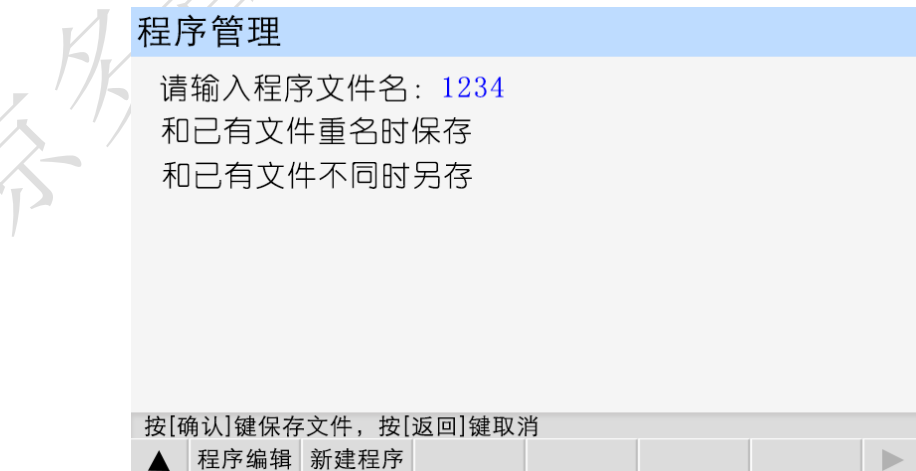

图 18 保存程序界面

#### 第 9 章 程序指令

单轴控制器包含 27 个指令,多轴控制器包含 31 个指令。

# 9.1 结束

 $n \quad 1$ 结束 标号: 0

## 参数: 无

# 9.2 相对运动

直线插补, 走相对坐标, 沿直线以 F 速度×倍率运动, 此运动受速度倍率的影响, 与当前 F 速度 直接相关(注:凡是与速度 F 相关的指令, 都受速度倍率影响)。

 $n \quad 1$ 相对运动

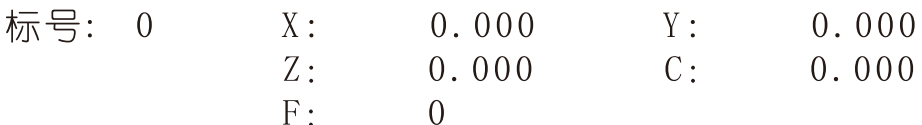

参数: X(X 向运动增量), Y (Y 向运动增量), Z (Z 向运动增量), C (C 向运动增量), F (运动速度) 9.3 绝对运动

直线插补,走绝对坐标,沿直线以 F 速度×速度倍率从当前点运动。此运动受速度倍率的影响, 与当前 F 速度直接相关。

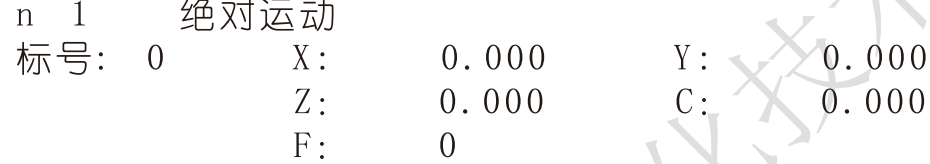

参数: X(X 向绝对坐标), Y(Y 向绝对坐标), Z(Z 向绝对坐标), C(C 向绝对坐标), F(运动速 度)

## 9.4 暂停

 执行到该指令时,通过检测设定的输入口状态进行暂停判断,符合条件暂停在当前状态,不符合 条件时, 跳转到与目的行号一致的行号处, 如果目的行号为 0, 则自动往下一行执行。

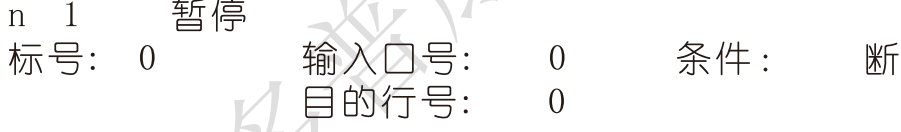

 参数:输入口号(控制器输入口 1-28),条件(用来进行判断对比的条件,某个输出口通或断, 按"切换"键选择),目的行号(检测条件不符合时,程序跳转至于行号相同的程序行处,如果此 处填写为 0, 则自动向下一行执行)

# 9.5 输出

设置输出口的状态。

输出 n 1 标号: 0 -<br>输出□号: 0  $\bigcirc$  $\Omega$  $\overline{0}$  $\Omega$ 状态: 断

参数: 输出口号(控制器输出口 1-18, 任意 5个), 状态(通或者断, 通过"切换"键选择)

## 9.6 循环

 当程序执行到此处,转移到制定的标号处执行,再执行 N 次。注意:需循环的程序段第一条指令 填写标号,循环指令前一条指令是循环程序段的最后一条指令。

循环  $n \quad 1$ 标号: 0 循环次数:0 曰的标号: 0

参数:循环次数(需要再循环的次数),目的标号(跳转到标号相同的指令(非行号)处)

## 9.7 顺圆运动

 刀具以 F 的进给速度从圆弧起点到终点的顺时针插补,X,Y 圆弧终点是相对圆弧起点的增量值, 此种编程方式不支持整圆,实现此指令,X,Y,R 需满足: √ $X^2 + Y^2 \leq 2R$ ,不满足条件指令不执行。

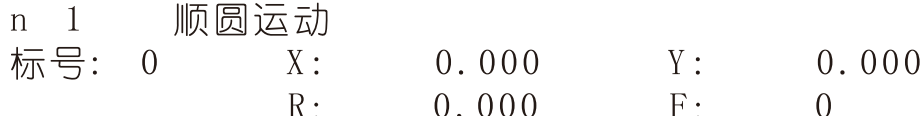

参数: X(X 向运动增量), Y(Y 向运动增量), R(圆弧半径。圆弧为优弧, 即大于 0 度小于等于 180 度的圆弧时, R 值为正值; 圆弧为劣弧, 即大于 180 度且小于 360 度的圆弧时, R 为负值), F

(运动速度)

## 9.8 逆圆运动

 $\sim$ 

 刀具以 F 的进给速度从圆弧起点到终点的逆时针插补,X,Y 圆弧终点是相对圆弧起点的增量值, 此种编程方式不支持整圆,实现此指令,X,Y,R 需满足: √ $X^2 + Y^2 \leq 2R$ ,不满足条件指令不执行。 道恩法动  $-1$ 

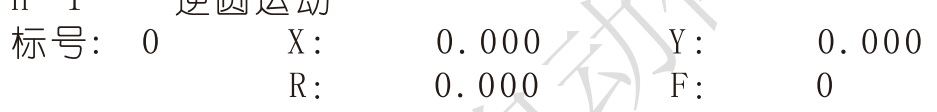

参数: X(X 向运动增量), Y(Y 向运动增量), R(圆弧半径。圆弧为优弧, 即大于 0 度小于等于 180 度的圆弧时, R 值为正值; 圆弧为劣弧, 即大于 180 度且小于 360 度的圆弧时, R 为负值), F (运动速度)

#### 9.9 延时

延时相应时间,最小单位是 0.001 秒。

延时  $\overline{1}$  $\mathbf n$ 

标号: 0 延时时间:  $0.000$ 

参数:延时时间(填写需要延时等待的时间)

## 9.10 判断跳转

 执行到本行时,检测本行设定输入口的状态进行判断,符合条件跳转到制定标号(非行号)位置, 不符合条件自动执行下一行指令。

判断跳转  $n$  $\blacksquare$ 标号: 输入□号:  $\overline{0}$ 条件: 断  $\overline{0}$ 日的标号:  $\Omega$ 

参数: 输入口号(控制器输入口 1-18), 条件(用作判断的条件通或者断, 按"切换"键选择通

或断),目的标号(跳转到标号相同的指令(非行号)处)

### 9.11 绝对跳转

执行到本行时跳转到制定标号(非行号)处。

绝对跳转  $n \quad 1$ 

标号: 0 目的标号:  $\Omega$ 

参数:目的标号(跳转到标号相同的指令(非行号)处)

### 9.12 快速运动

 本指令可实现快速直线插补到指定位置,当有位移时,系统以最高速度×速度倍率从当前点运动 到所给的相对坐标位置。此运动受到速度倍率的影响。

快速运动  $\mathbf n$  $\mathbf{1}$ 

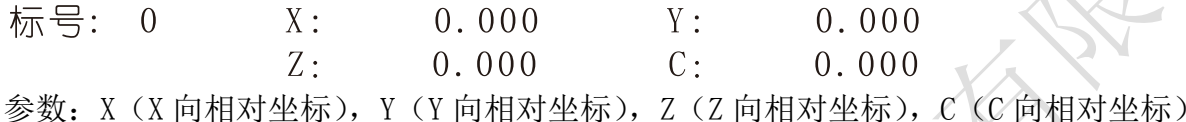

## 9.13 回机械零

根据设定的轴与回零方向进行回机械零动作

回机械零  $n \quad 1$ 

标号: 0 洗定的轴: 回零方向:  $\overline{0}$ 负

参数: 选定的轴(单轴默认为 X, 多轴 X/Y/Z/C 按"切换"键选择), 回零方向(回零方向按"切 换"键选择)

### 9.14 速度模式

 速度模式,可以让各轴以不同的速度同时运行,没有指定具体的位置值,通过输入口的状态与条 件进行判断,然后选择停止,并执行下一行。

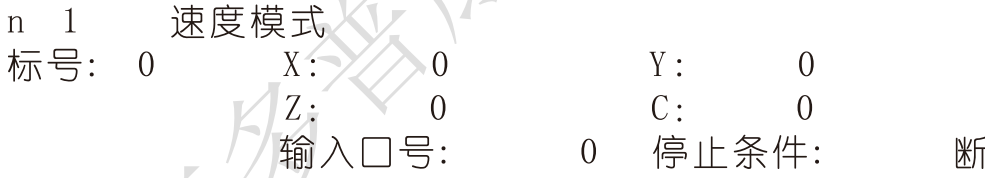

参数:X(X 轴速度),Y(Y 轴速度),Z(Z 轴速度),C(C 轴速度),输入口(进行判断的输入口 1-18), 条件(用作判断的输入口状态,用"切换"键选择状态通或断)

## 9.15 工件置数

 执行该指令时,自动界面和手动界面上的工件计数会清空原有数据,显示成该设定值,该指令与 工件计数配合使用。

丁件置数  $n \quad 1$ 标号: 0 设定的值:  $\theta$ 

参数:设定的值(用于加工时的起始工件数量)

# 9.16 工件计数

执行一次该指令时,自动界面和手动界面上工件计数位置的数据会选择加 1 或者减 1。

工件计数  $n \quad 1$ 标号:  $\overline{0}$ 计数方向:

参数:计数方向(执行时通过程序中设定加或者减,来对当前工件数目进行加或者减,运动到该指 令执行一次, 数据就加或者减 1 次, 计数方向按"切换"键选择)

## 9.17 子程调用

调用子程序指令,子程序内容放在主程序后面,并且需要用结束指令分开。

 $\Omega$ 

减

子程调用  $n \quad 1$ 标号: 0 子程序名:

参数:子程序名(调用设定好名字的子程序)

#### 9.18 子程开始

 主程序在调用子程序时,结束指令后面需要编写子程序的内容,子程序的开头和结尾需要两个单 独的指令组合,该指令为子程序内容的开头,然后后面编写需要执行的子程序动作。

子程开始  $n \quad 1$ 标号: 0 子程序名:  $\Omega$ 

参数:子程序名(用来被选择调用而设置的名字)

## 9.19 子程结束

 主程序调用子程序时,结束指令后面需要编写子程序的内容,子程序的头尾需要两个单独的指令 组合,此指令为子程序内容的结尾,在编写完需要执行的子程序动作后,加上该指令,来组成一段 完整的子程序。

子程结束  $n \quad 1$ 

标号:  $\Omega$ 

参数:无

注:子程序编写的时候头尾指令必须存在,否则无效

9.20 设定坐标

设定当前位置为新坐标点。

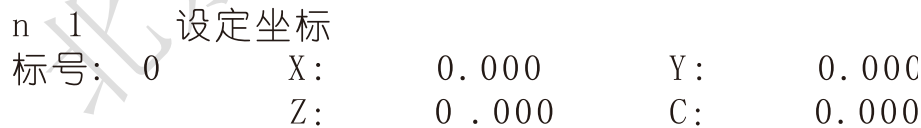

参数:X(X 轴的坐标),Y(Y 轴的坐标),Z(Z 轴的坐标),C(C 轴的坐标)

#### 9.21 顺圆 IJ

 刀具在 X,Y 坐标平面上以一定的进给速度进行圆弧插补,从当前位置(圆弧的起点),沿圆弧 移动到指令给出的目标位置,切削出圆弧轮廓。顺时针圆弧插补叫做顺圆 IJ。顺圆 IJ 编程方式可 以画整圆。

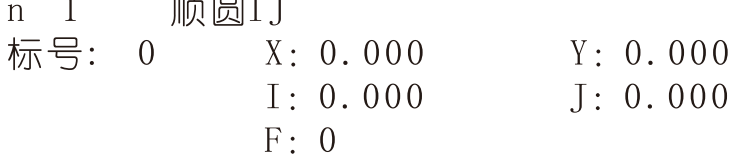

参数: X, Y (X, Y 是圆弧终点相对于起点的坐标), I, J (圆心到圆弧起点的矢量值), F (圆弧插 补时的进给速度)

# 9.22 逆圆 IJ

刀具在 X, Y 坐标平面上以一定的进给速度进行圆弧插补, 从当前位置(圆弧的起点), 沿圆弧 移动到指令给出的目标位置,切削出圆弧轮廓。逆时针圆弧插补叫做逆圆 IJ。逆圆 IJ 编程方式可 以画整圆。

逆圆IJ  $n \quad 1$ 

 $MT = T$ 

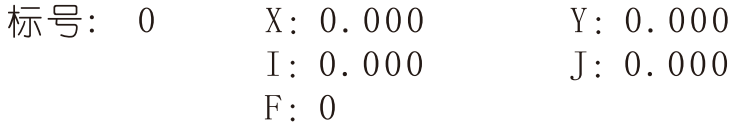

参数: X, Y (X, Y 是圆弧终点相对于起点的坐标), I, J (圆心到圆弧起点的矢量值), F (圆弧插 补时的进给速度)

# 9.23 连续模式

 当连续模式有效时,从此指令往后,相临的两条指令运动轨迹都是直线,从前一指令执行到后一 指令不需要降速(注:一个连续模式只能连续 10 条运动指令);当连续模式无效时,从此指令往 后,相邻的两条指令运动轨迹都是直线,从前一指令执行到后一指令必须经过降速过程。

连续模式 n 1

 $\overline{0}$ 

设置状态: 禁止

参数: 设置状态(通过"切换"键设置禁止或有效状态)

# 9.24 非联动速度

标号:

各轴以设定的速度运行一直运行。与非联动急停、非联动缓停配合使用。

非联动速度  $n \quad 1$ 

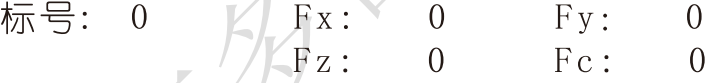

参数: Fx(设置 X 轴运行的速度), Fy(设置 Y 轴运行的速度), Fz(设置 Z 轴运行的速度), Fc(设 置 C 轴运行的速度)

# 9.25 非联动相对

设定任意轴以任何速度运行任意距离。

非联动相对  $\overline{1}$  $n$ 标号: 0 轴: X 距离: 0.000  $F: 0$ 

参数: 轴(按"切换"键选择轴),距离(设置运行距离), F(设置运行的速度)

# 9.26 非联动缓停

执行到此指令时,做非联动运行的轴设置有效时,缓慢停止运转。

非联动缓停  $n \quad 1$ 标号:  $\overline{0}$ X轴: 禁止 Y轴: 禁止 禁止 C车由: 禁止 Z轴:

参数: X轴(按"切换"键设置禁止有效), Y轴(按"切换"键设置禁止有效), Z轴(按"切换" 键设置禁止有效), C轴(按"切换"键设置禁止有效)

# 9.27 非联动急停

执行到此指令时,做非联动运动的轴设置有效时,紧急停止运转。

非联动急停 n 1 标号: X轴: 禁止 Y轴 : 禁止  $\overline{0}$ Z轴: 禁止  $C\overline{\mathfrak{s}}\overline{\mathfrak{m}}$  : 禁止

参数: X轴(按"切换"键设置禁止有效), Y轴(按"切换"键设置禁止有效), Z轴(按"切换" 键设置禁止有效), C轴(按"切换"键设置禁止有效)

## 9.28 判断完成

执行到此指令,判断非联动运动轴是否停止运动,停止运动跳转到目的标号所在的程序行。

判断完成 n 1 标号: 0 轴: X 日的标号: 0

参数:轴(按"切换"键选择判断的轴),目的标号(满足条件,跳转到具有相同标号所在的程序 行)

## 9.29 等待完成

执行到此指令,等待非联动运动轴完成动作,再执行下一条指令。

等待完成  $n \quad 1$ 

标号: 0 轴:对  $X$ 

参数:轴(按"切换"键选择等待的轴)

# 9.30 模拟量输出 /

设置主轴运行速度。如果需要主轴停止运行, 编一条指令: 模拟量输出 标号: 0 S:0

 $\Box$ /模拟量输出  $n$ 

标号: 0  $S:$  $\Omega$ 

参数:S(设置主轴速度,主轴速度最大取值为参数-速度中主轴速度)

## 9.31 坐标比较

某个轴坐标与设定的数值做比较,满足条件,跳转到某个设定的程序行,否则继续执行下一行程 序。

 $n \quad 1$ 坐标比较

大于 寄存器地址: 标号: 条件:  $\Omega$  $\theta$ 目的行号: 数值:  $0.000$  $\Omega$ 

参数:条件(比较条件,大于、等于、小于,按"切换"键选择),轴(被比较的进给轴,按"切

换"键选择),数值(比较的数值),目的行号(需要跳转到的程序行)

## 第 10 章 启用或退出组态功能

## 10.1 启用组态功能

首先,已将组态功能通过 U 盘导入控制器中。

其次,登录控制器的组态密码。

第三,将参数-速度参数,<组态功能>参数项改为有效,保存参数。

最后,断电重启。组态功能有效。

#### 10.2 退出组态功能

 当前界面为组态功能,按"返回"键,输入组态密码,进入正常界面。不想启用组态功能,将参 数-速度参数,<组态功能>参数项改为禁止。

## 附录 电子齿轮设定

电子齿轮是为了让不同的设备有不同的数据单位(单位可以是 mm, 度数, 圈数等), 同时, 设备 实际移动的距离,与控制器上显示的一致。

例如设备要求 X 轴以 mm 为单位, Y 轴以角度为单位, Z 轴以圈数为单位, 计算电子齿轮, 填写参 数保存,分子、分母分别表示进给轴电子齿轮的分子、分母,此数值的取值范围为 1~99999。

电子齿轮分子、分母的确定方法

电子单向转动一轴所需要的脉冲数

电机单向转动一轴所移动的距离(以微米为单位)

将其化简为最减分数,并使分子和分母均为 1~99999 的整数, 当有无穷小数时(如 π ), 可将分 子,分母同乘相同数(用计算器多次乘并记住所乘的总值,确定后重新计算以消除计算误差),以 使分子、分母略掉的小数影响最小,单分子和分母均应为 1-99999 的整数。

例 1: 丝杠传动: 步进电机驱动器细分为一转 5000 步, 或伺服驱动器每转 5000 个脉冲, 丝杠导 程为 6mm, 减速比 1:1, 即 1.0

5000 → 5

 $6 \times 1000 \times 1.0$ 

即: 分子为 5, 分母为 6

例 2: 齿轮齿条: 步进电机驱动器细分为一转 6000 步, 或伺服驱动器每转 6000 脉冲, 齿轮齿数 为 20,模数 2.

则齿轮转一周齿条运动 20×2×π

 $6000 \rightarrow 1 \rightarrow 107$ 

 $20 \times 2 \times 3.1415926535898 \times 1000 \rightarrow 20.943951 \rightarrow 2241$ 

即:分子为 107,分母为 2241,误差为 2241 毫米内差 3 微米(注意 π 应该足够精确)

例 3: 旋转角度: 步进电机驱动器细分数为一转 5000 步, 或伺服驱动器每转 5000 个脉冲 , 减 速比为 1:30

 $5000\times30 \rightarrow 5$ 

 $360\times1000 \rightarrow 12$ 

即:分子为 5,分母为 12,所有单位都换算成角度值

例 4: 运动圈数: 步进电机驱动器细分数为一转 5000 步, 或伺服驱动器每转 5000 个脉冲, 减速 比 1:1

 $5000 \rightarrow 5$ 

 $1 \times 1000 \rightarrow 1$ 

即:分子为 5,分母为 1,所有的单位都换算成圈数